# <span id="page-0-0"></span>**Guide technique Dell™ Latitude™ E6410/E6410 ATG**

[Intervention sur votre ordinateur](file:///C:/data/systems/late6410/fr/SM/work.htm) [Retrait et remplacement de pièces](file:///C:/data/systems/late6410/fr/SM/parts.htm) **[Caractéristiques](file:///C:/data/systems/late6410/fr/SM/specs.htm) [Diagnostics](file:///C:/data/systems/late6410/fr/SM/diags.htm)** [Configuration du système](file:///C:/data/systems/late6410/fr/SM/bios.htm)

### **Remarques, précautions et avertissements**

**REMARQUE :** une REMARQUE fournit des informations importantes qui vous aident à mieux utiliser votre ordinateur.

△ PRÉCAUTION : une PRÉCAUTION vous avertit d'un risque de dommage matériel ou de perte de données et vous indique comment éviter le **problème.** 

**AVERTISSEMENT : un AVERTISSEMENT indique un risque de dommage matériel, de blessure corporelle ou de mort.** 

Si vous avez acheté un ordinateur Dell™ de série n, toute référence dans ce document aux systèmes d'exploitation Microsoft® Windows® ne sont pas applicables.

### **Les informations que contient le présent document sont sujettes à des modifications sans préavis. © 2010 Dell Inc. Tous droits réservés.**

Toute reproduction de ce document, sous quelque forme que ce soit, sans l'autorisation écrite de DELL Inc. est strictement interdite.

Marques mentionnées dans ce document : *Dell,* le logo DELL, Laitiude OM et Laitiude sont des marques déposées de Dell Inc. ; Intel, Pentium, Celeron, Intel SpeedStep, Intel<br>TurboBoost, et Core sont des marques ou des marq

D'autres marques et noms commerciaux peuvent être utilisés dans ce document pour faire réence aux entités se réclamant de ces marques ou noms ou à leurs produits. Dell<br>Inc. rejette tout intérêt propriétaire dans les marque

Juin 2010 Rév. A00

# <span id="page-1-0"></span>**Configuration du système**

**Guide technique Dell™ Latitude™ E6410/E6410 ATG**

- [Accès au programme de configuration du système](#page-1-1)
- [Boot Menu \(Menu de démarrage\)](#page-1-2)
- **O** [Touches de navigation](#page-1-3)
- [Options du menu System Setup \(Configuration du système\)](#page-1-4)

Votre système offre les options de configuration du BIOS et du système suivantes :

- l Accéder au menu de configuration en pressant <F2>
- l Afficher un menu d'amorçage rapide en pressant <F12> l Accéder aux options de configuration de Intel® AMT en appuyant sur <Ctrl> + <P>

### <span id="page-1-1"></span>**Accès au programme de configuration du système**

Appuyez sur <F2> pour entrer dans la configuration système et changer les paramètres modifiables par l'utilisateur. Si vous avez des problèmes pour entrer<br>dans la configuration système en utilisant cette touche, appuyez su

### <span id="page-1-2"></span>**Boot Menu (Menu de démarrage)**

Appuyez sur <F12> lorsque le logo Dell apparaît pour lancer un menu de démarrage ponctuel avec une liste de périphériques d'amorçage valides pour le<br>système. Les options **Diagnostics** et **Enter Setup** (Accéder à la configu de démarrage dépendent des périphériques amorçables installés sur votre ordinateur. Ce menu est utile lorsque vous désirez démarrer à partir d'un<br>périphérique précis ou pour afficher les diagnostics pour l'ordinateur. Util

### <span id="page-1-3"></span>**Touches de navigation**

**Option Description** 

Utilisez les touches suivantes pour naviguer dans les écrans du programme de configuration du système.

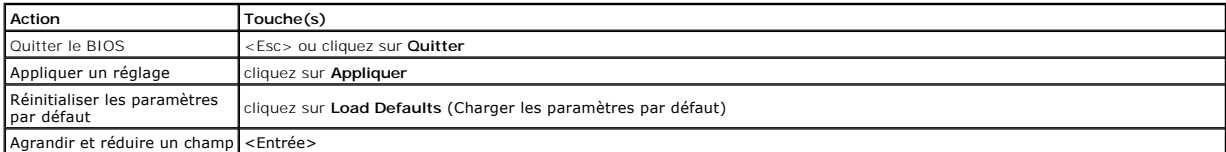

### <span id="page-1-4"></span>**Options du menu System Setup (Configuration du système)**

Les tableaux suivants décrivent les options de menu du programme de configuration système.

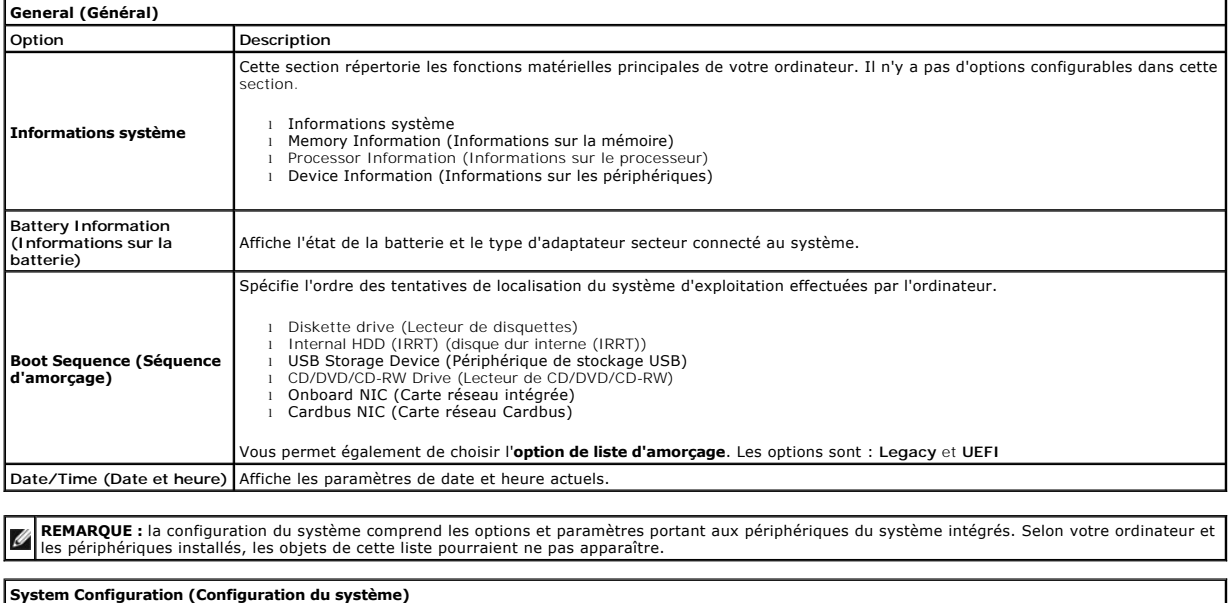

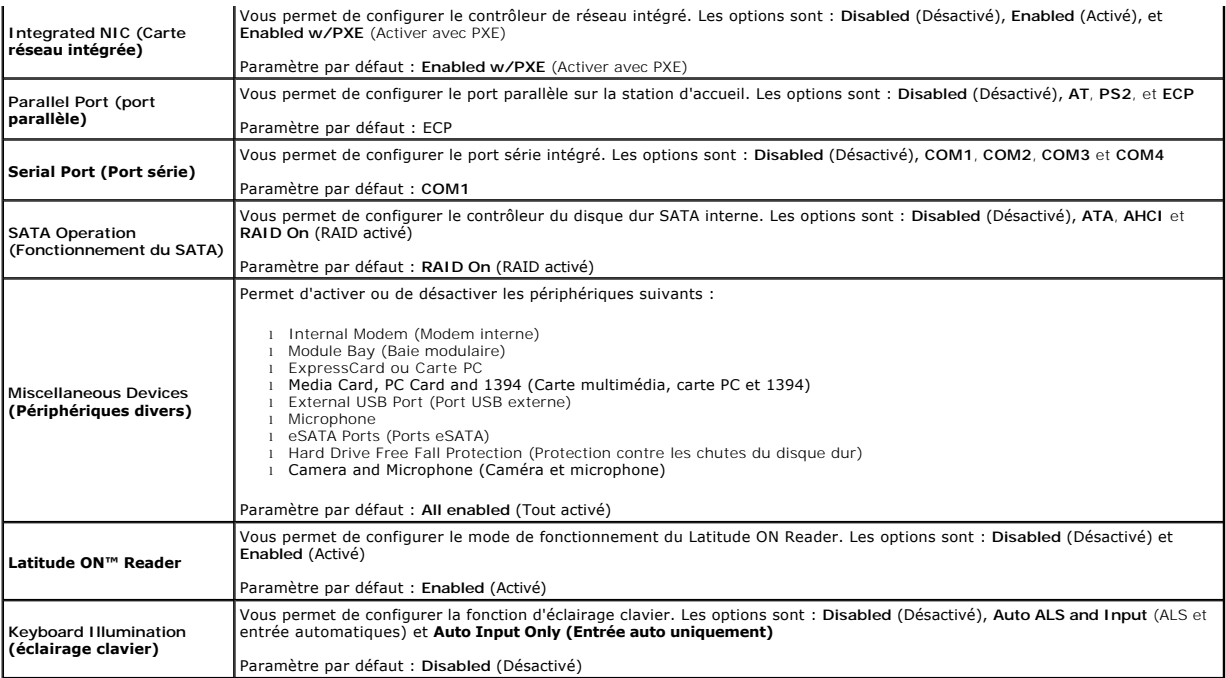

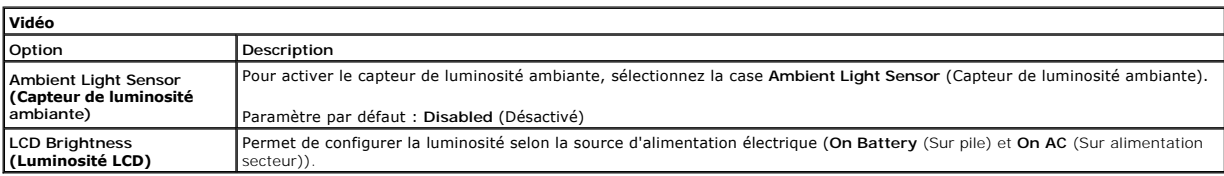

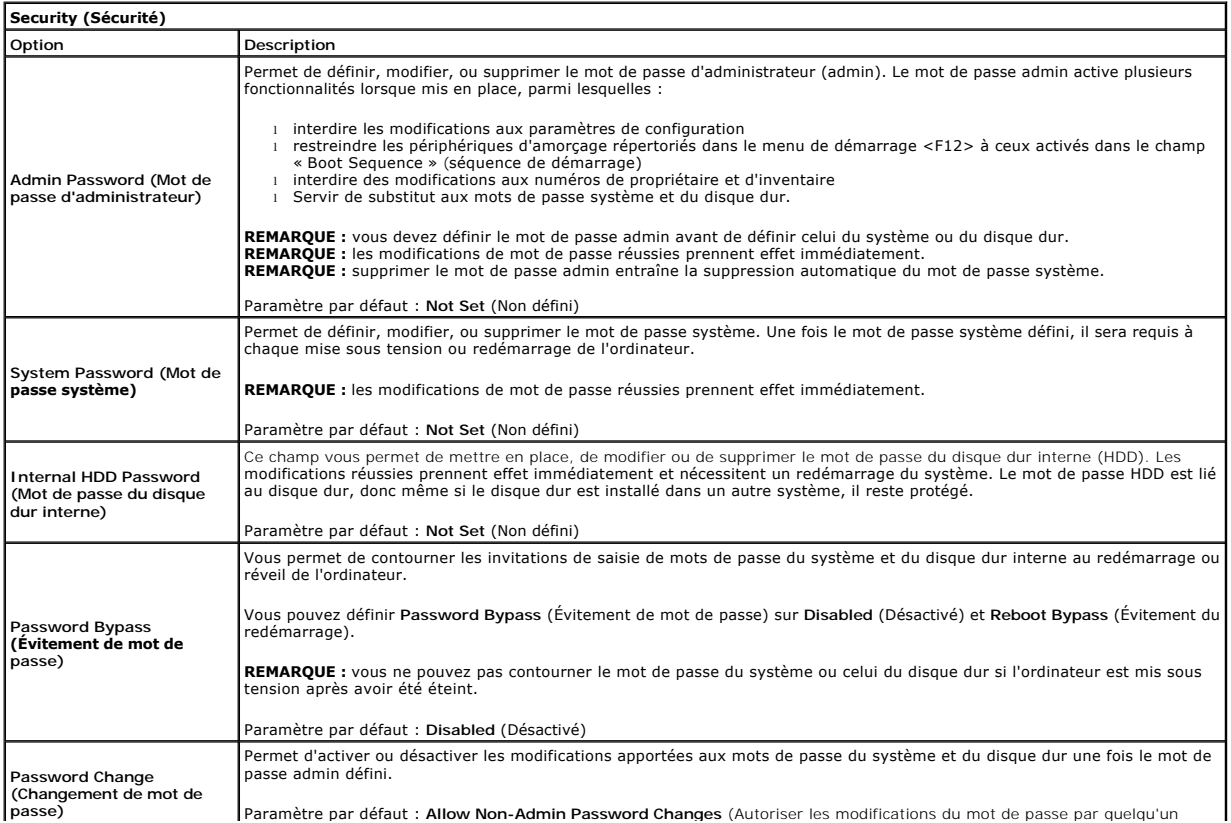

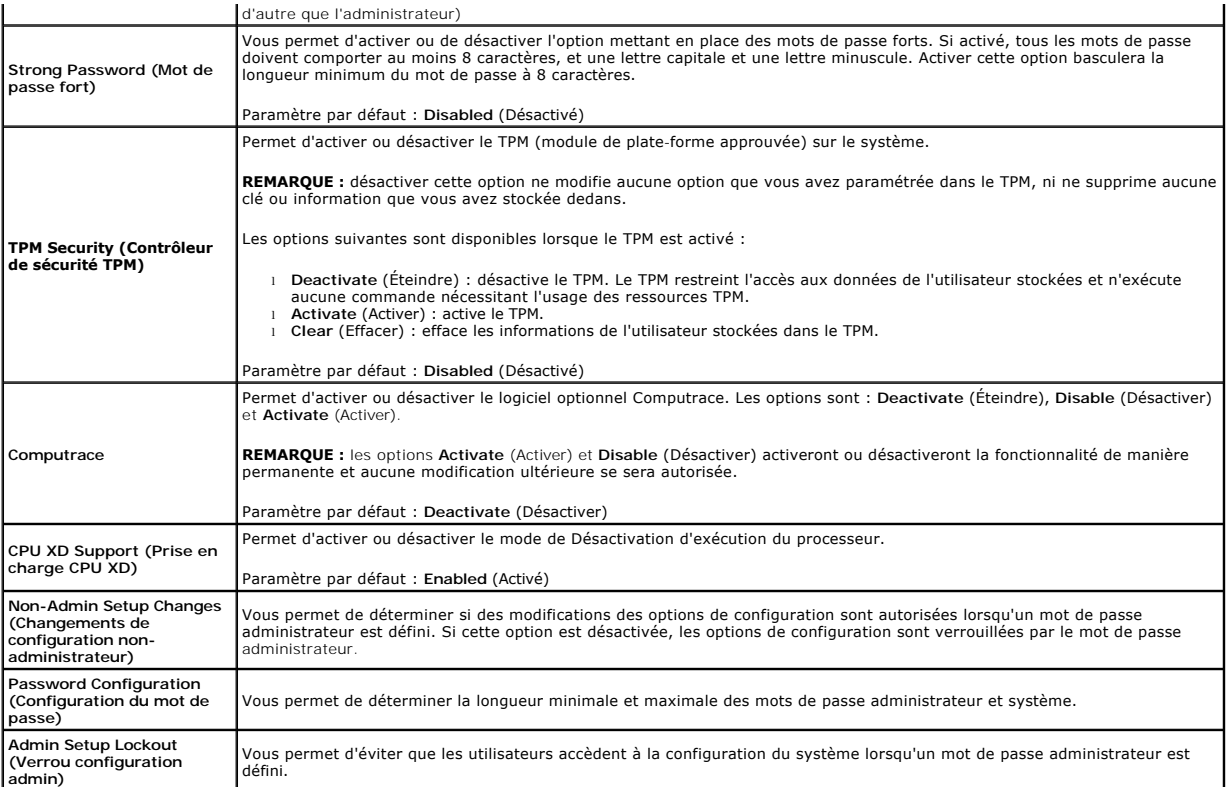

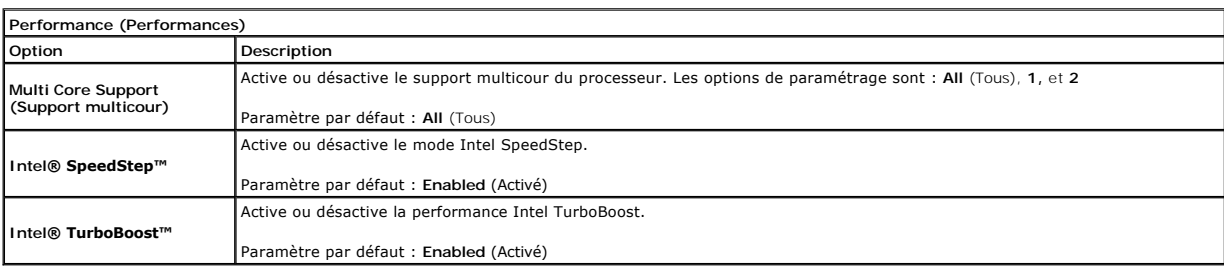

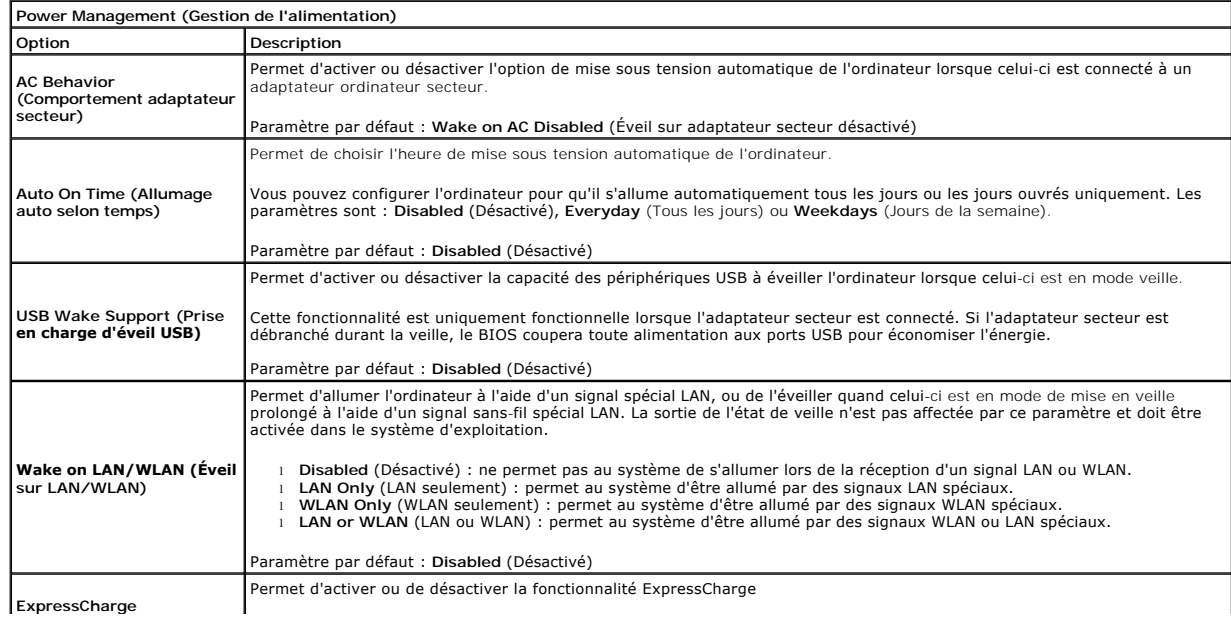

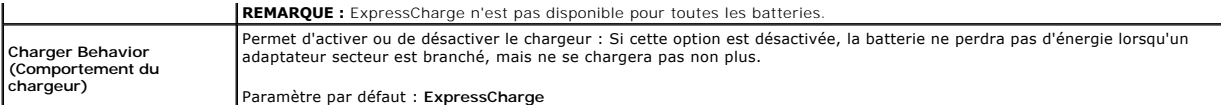

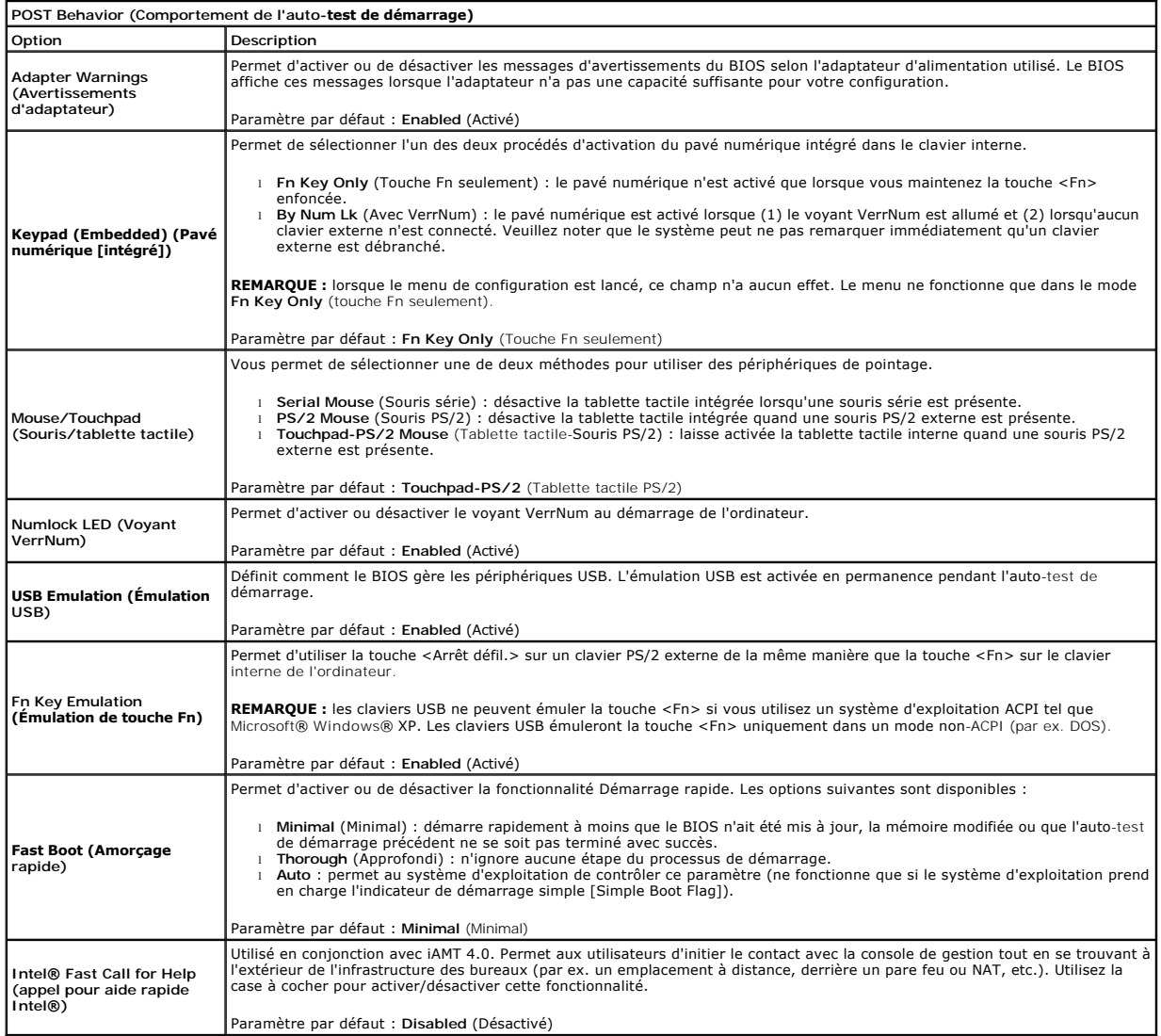

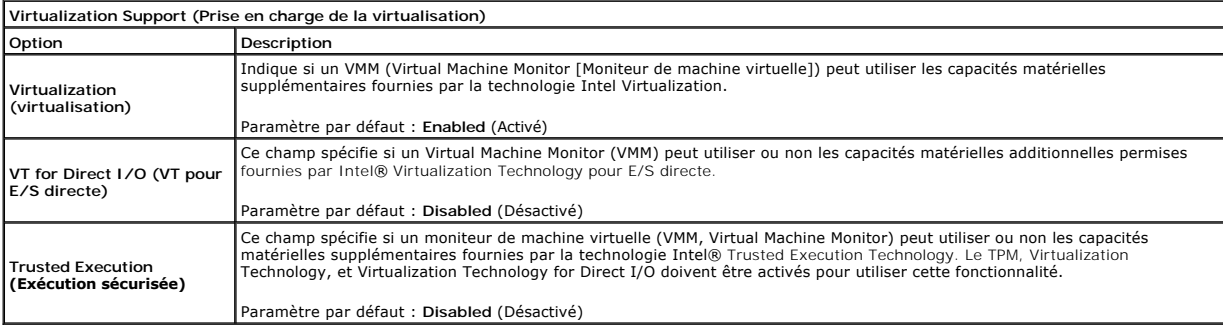

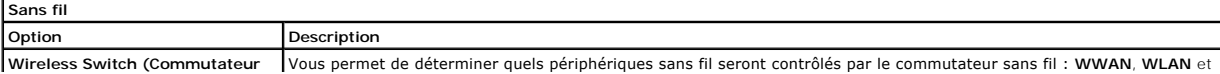

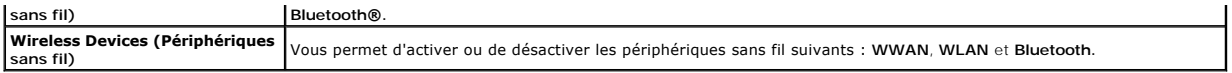

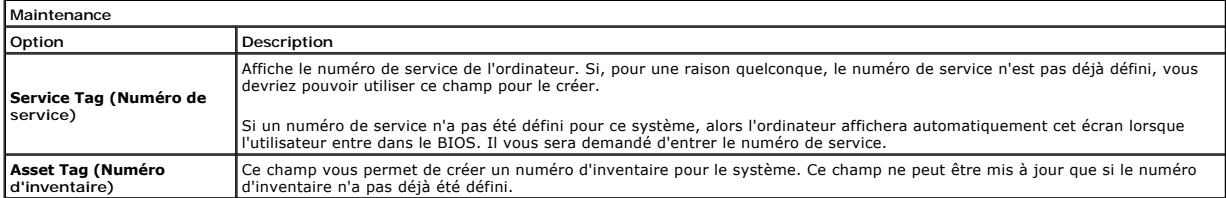

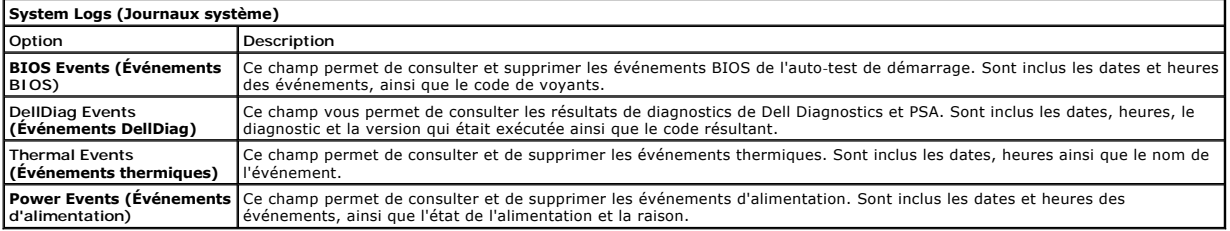

### <span id="page-6-0"></span>**Diagnostics**

### **Guide technique Dell™ Latitude™ E6410/E6410 ATG**

- [Voyants d'état de l'appareil](#page-6-1)
- [Voyants d'état de la batterie](#page-6-2)
- [Niveau de charge et état de fonctionnement de la batterie](#page-6-3)
- [Voyants d'état du clavier](#page-6-4)
- [Codes d'erreur des voyants](#page-6-5)

### <span id="page-6-1"></span>**Voyants d'état de l'appareil**

 $^{\prime}$ S'allume lorsque vous allumez l'ordinateur et clignote lorsque l'ordinateur est en mode d'économie d'énergie.

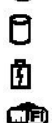

S'allume lorsque l'ordinateur lit ou écrit des données.

S'allume fixe ou clignote pour indiquer l'état de charge de la batterie.

S'allume lorsque le réseau sans fil est activé.

S'allume lorsqu'une carte dotée de la technologie sans fil Bluetooth® est activée. Pour désactiver la fonction de

- technologie sans fil Bluetooth, cliquez avec le bouton droit de la souris sur l'icône de la zone de notification, puis sélectionnez **Disable Bluetooth Radio** (Désactiver Radio Bluetooth).
- ≴

### <span id="page-6-2"></span>**Voyants d'état de la batterie**

Si l'ordinateur est branché à une prise secteur, le voyant d'état de la batterie fonctionne comme suit :

- ı Alternativement orange et bleu clignotant : un adaptateur secteur incompatible ou non pris en charge par Dell est relié à votre ordinateur portable.<br>ι Alternativement orange clignotant et bleu fixe : Panne temporaire d
- 
- 
- l **Voyant éteint** : Batterie en mode recharge complète avec adaptateur de CA présent. l **Voyant bleu fixe** : Batterie en mode recharge avec adaptateur de CA présent.

### <span id="page-6-3"></span>**Niveau de charge et état de fonctionnement de la batterie**

Pour vérifier le niveau de charge de la batterie, appuyez sur le bouton d'état de l'indicateur de la charge de batterie et relâchez-le pour allumer les voyants de<br>niveau de charge. Chaque voyant représente environ 20 % de

Si, par exemple, quatre voyants s'allument, la batterie a encore 80 % de charge restante. Si aucun voyant ne s'allume, cela signifie que la batterie est complètement déchargée.

Pour vérifier l'usure de la batterie par l'indicateur de charge, maintenez enfoncé le bouton d'état sur l'indicateur de la charge de batterie pendant au moins 3 secondes. Si aucun voyant ne s'allume, la batterie est en bon état et elle dispose encore de plus de 80 % de sa capacité de charge d'origine. Chaque voyant<br>représente une dégradation incrémentielle. Si cinq voyants s'all envisager son remplacement.

### <span id="page-6-4"></span>**Voyants d'état du clavier**

Les voyants verts situés au-dessus du clavier indiquent ce qui suit :

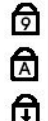

S'allume lorsque le pavé numérique est activé.

S'allume lorsque la fonction Majuscules est activée.

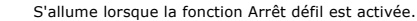

### <span id="page-6-5"></span>**Codes d'erreur des voyants**

Le tableau suivant répertorie les codes de voyant pouvant s'afficher en l'absence d'un auto-test de démarrage.

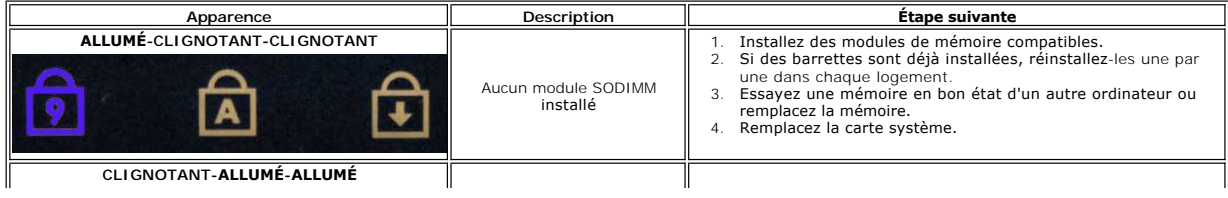

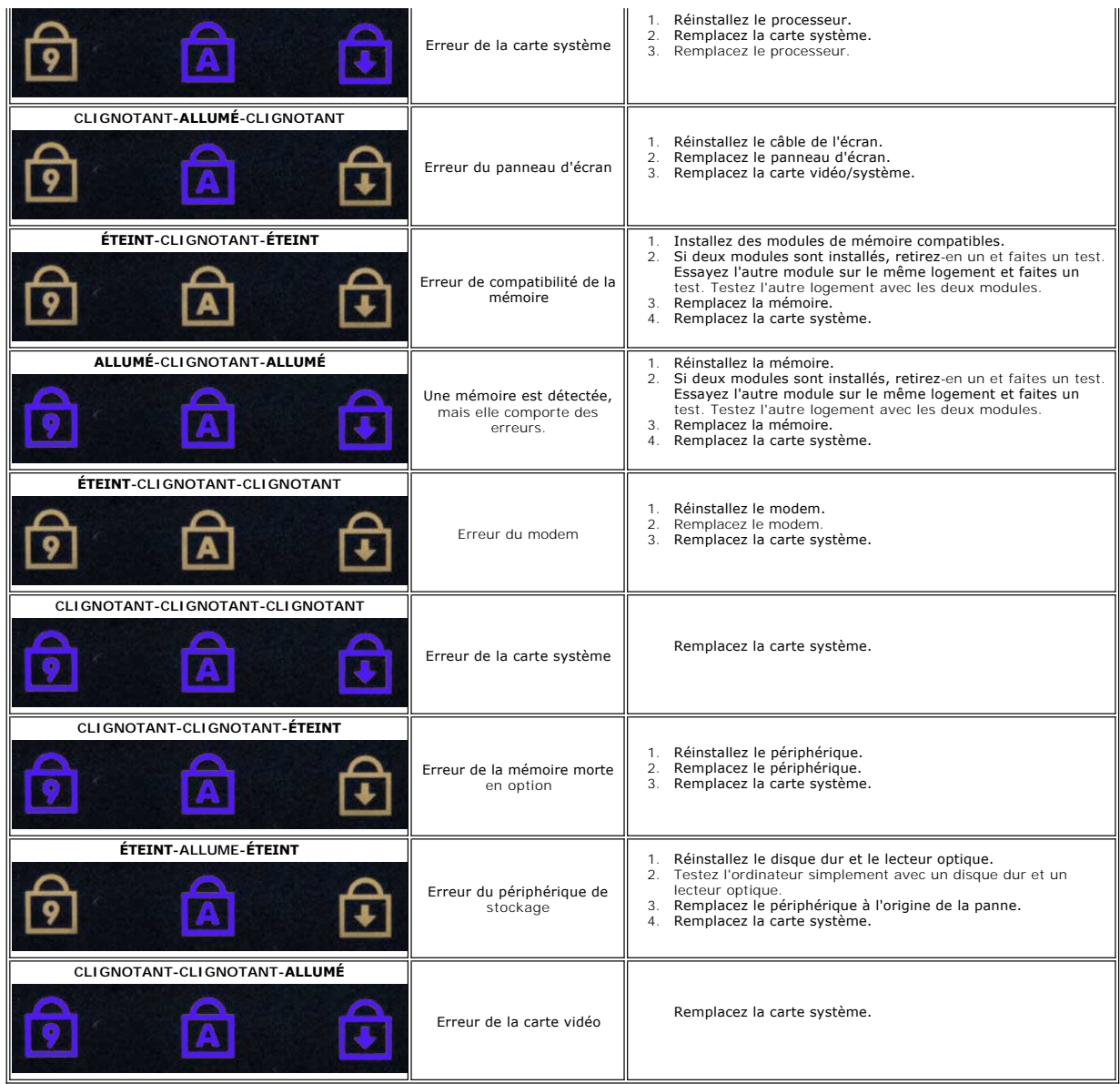

### <span id="page-8-0"></span>**Retrait et remplacement de pièces Guide technique Dell™ Latitude™ E6410/E6410 ATG**

- [Cache ATG](file:///C:/data/systems/late6410/fr/SM/TD_ATG_Port_Cover.htm) (pour les ordinateurs E6410 ATG uniquement)
- [Carte SIM](file:///C:/data/systems/late6410/fr/SM/TD_SIM_Card.htm)
- **O** [Carte ExpressCard](file:///C:/data/systems/late6410/fr/SM/TD_Express_Card.htm)
- **O** [Lecteur optique](file:///C:/data/systems/late6410/fr/SM/TD_Optical_Drive.htm)
- [Panneau d'accès](file:///C:/data/systems/late6410/fr/SM/TD_Access_Panel.htm)
- **O** [pile bouton](file:///C:/data/systems/late6410/fr/SM/TD_Coin_Batt.htm)
- 
- Carte haut débit mobile
- © [Carte/module CMG Latitude ON™](file:///C:/data/systems/late6410/fr/SM/TD_Latitude_On.htm)
- [Dissipateur de chaleur et ventilateur du processeur](file:///C:/data/systems/late6410/fr/SM/TD_Heatsink.htm)
- [Fiche du connecteur de modem](file:///C:/data/systems/late6410/fr/SM/TD_Modem_Plug.htm)
- [Cache des voyants](file:///C:/data/systems/late6410/fr/SM/TD_LED_Cover.htm)
- [Cadre d'écran](file:///C:/data/systems/late6410/fr/SM/TD_Display_Bezel.htm)
- [Panneau d'écran](file:///C:/data/systems/late6410/fr/SM/TD_Display_Panel.htm)
- [Lecteur d'empreintes](file:///C:/data/systems/late6410/fr/SM/TD_Fingerprint_Reader.htm)
- **O** [Carte Bluetooth](file:///C:/data/systems/late6410/fr/SM/TD_Bluetooth_Card.htm)
- [Carte système](file:///C:/data/systems/late6410/fr/SM/TD_System_Board.htm)
- **O** [Connecteur modem](file:///C:/data/systems/late6410/fr/SM/TD_Modem_Connector.htm)
- **O** [Lecteur de carte SD](file:///C:/data/systems/late6410/fr/SM/TD_SD_Reader.htm)
- 
- 

**O** [Carte Secure Digital](file:///C:/data/systems/late6410/fr/SM/TD_SD_Card.htm) Carte à puce

**[Batterie](file:///C:/data/systems/late6410/fr/SM/TD_Battery.htm)** 

- O [Disque dur](file:///C:/data/systems/late6410/fr/SM/TD_Hard_Drive.htm)  [Caches de charnières](file:///C:/data/systems/late6410/fr/SM/TD_Hinge_Covers.htm)
- 
- $\bullet$  [Mémoire](file:///C:/data/systems/late6410/fr/SM/TD_Memory_Module.htm) [Carte WLAN](file:///C:/data/systems/late6410/fr/SM/TD_WLAN_Card.htm)
- [Ventilateur du processeur](file:///C:/data/systems/late6410/fr/SM/TD_Fan.htm)
- **[Processeur](file:///C:/data/systems/late6410/fr/SM/TD_Processor.htm)**
- **O** [Modem](file:///C:/data/systems/late6410/fr/SM/TD_Modem.htm)
- **O** [Clavier](file:///C:/data/systems/late6410/fr/SM/TD_Keyboard.htm)
- **e** [Ensemble d'affichage](file:///C:/data/systems/late6410/fr/SM/TD_Display_Assembly.htm)
- O [Caméra](file:///C:/data/systems/late6410/fr/SM/TD_Camera.htm)
- **O** [Repose-mains](file:///C:/data/systems/late6410/fr/SM/TD_Palm_Rest.htm)
- [Bâti de carte ExpressCard](file:///C:/data/systems/late6410/fr/SM/TD_Card_Cage.htm)
- **[Port IEEE 1394](file:///C:/data/systems/late6410/fr/SM/TD_IEEE1394_Card.htm)**
- 
- [Connecteur d'alimentation](file:///C:/data/systems/late6410/fr/SM/TD_Power_Connectort.htm)
- [Connecteur d'E/S](file:///C:/data/systems/late6410/fr/SM/TD_IO_Connector.htm)

[Retour à la page Contenu](file:///C:/data/systems/late6410/fr/SM/index.htm)

### <span id="page-9-0"></span> **Caractéristiques**

#### **Guide technique Dell™ Latitude™ E6410/E6410 ATG**

- 
- 
- 
- 
- [Vidéo](#page-9-4)  [Affichage](#page-11-1)
- 
- 
- 
- 
- <u>Informations système</u> [Lecteur d'empreintes digitales \(en option\)](#page-10-0)<br>● <u>Processeur</u> Lecteur d'empreintes digitales (en option)
- [Processeur](#page-9-2) [Ports et connecteurs](#page-10-1)
- [Mémoire](#page-9-3) [Disques et lecteurs](#page-11-0)
	-
	- O [Clavier](#page-11-2)<br>
	O Tablette tactile
	- **[Communications](#page-10-2) [Tablette tactile](#page-11-3)**
	- [Carte ExpressCard](#page-10-3) **Carte ExpressCard [Batterie](#page-11-4)**
- O [Carte PC](#page-10-4) **[Adaptateur de CA](#page-12-0)**
- [Lecteur de carte mémoire Secure Digital \(SD\)](#page-10-5) [Caractéristiques physiques](#page-12-1)
- Cartes à puce sans contact (en option) [Caractéristiques environnementales](#page-13-0)

**REMARQUE :** les offres peuvent varier d'une région à l'autre. Pour plus d'informations concernant la configuration de votre ordinateur, cliquez sur le<br>bouton Démarrer→ Aide et support et sélectionnez l'option permettant

<span id="page-9-1"></span>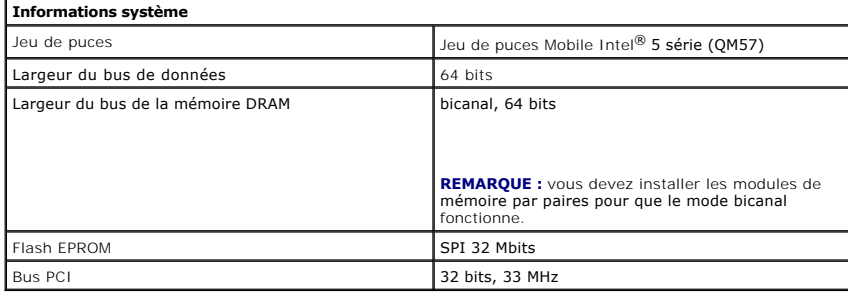

<span id="page-9-2"></span>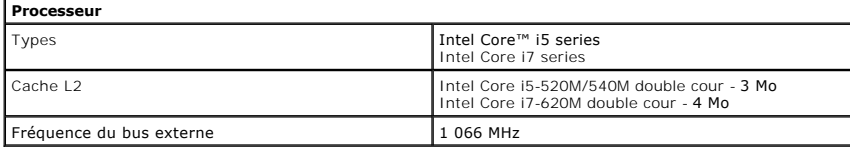

<span id="page-9-3"></span>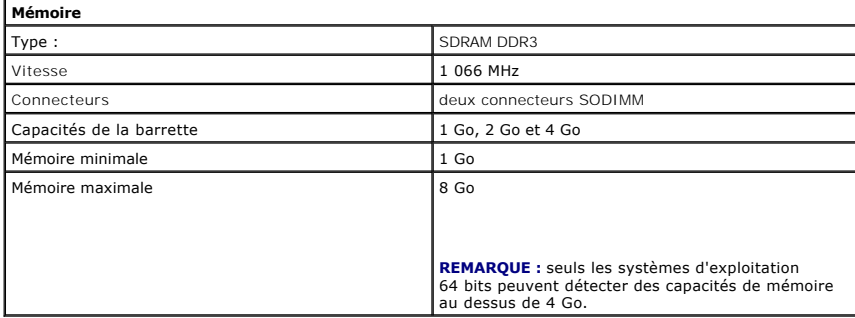

<span id="page-9-4"></span>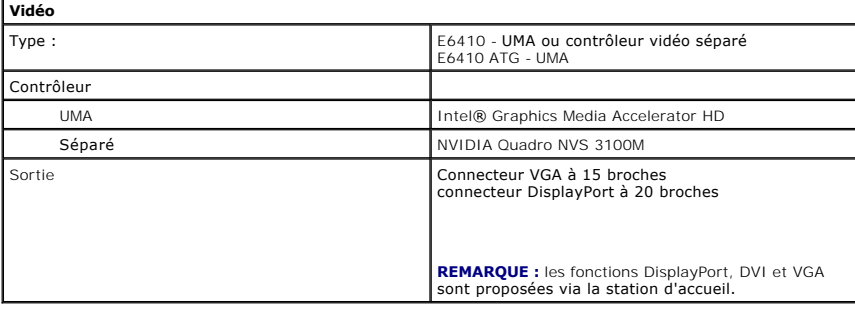

<span id="page-9-5"></span>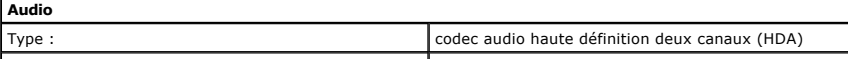

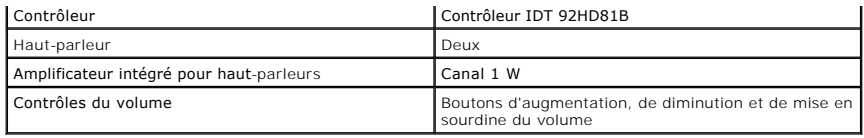

<span id="page-10-2"></span>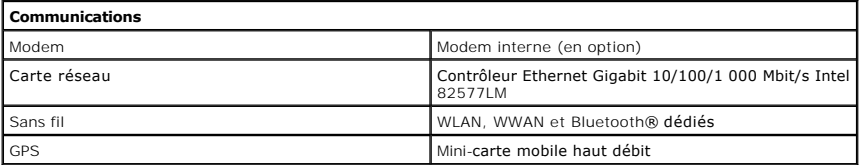

<span id="page-10-3"></span>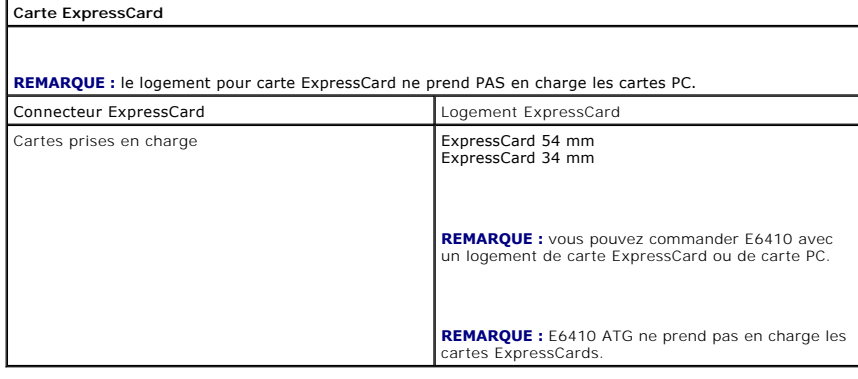

<span id="page-10-4"></span>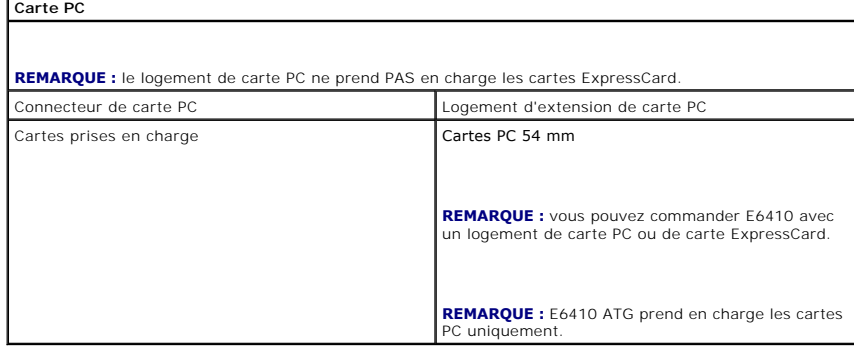

<span id="page-10-6"></span><span id="page-10-5"></span>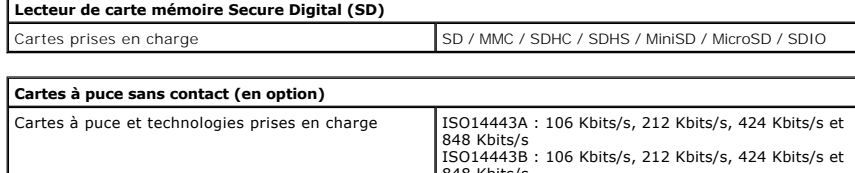

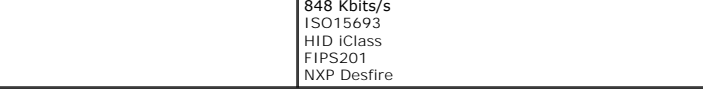

<span id="page-10-0"></span>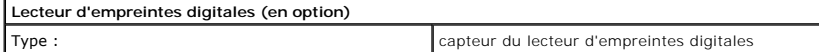

<span id="page-10-1"></span>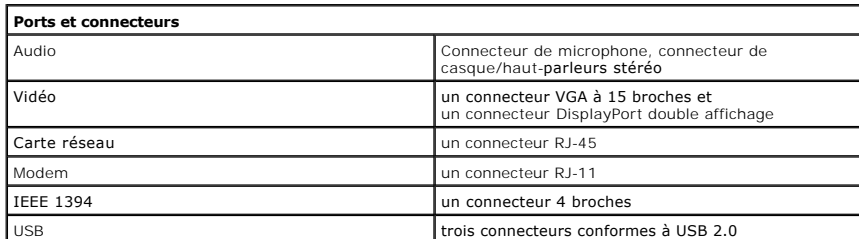

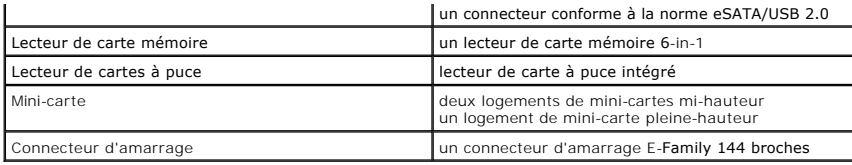

<span id="page-11-0"></span>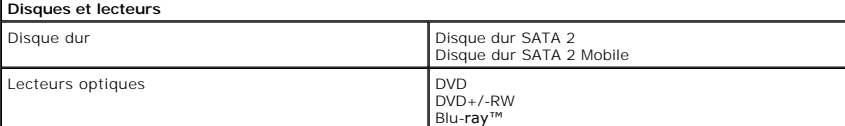

<span id="page-11-1"></span>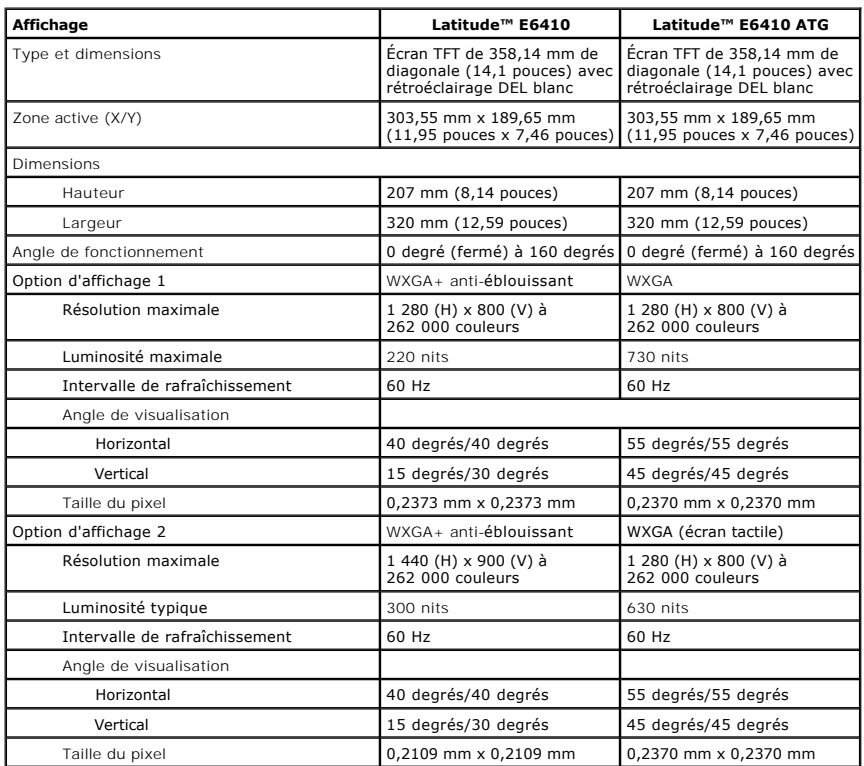

<span id="page-11-2"></span>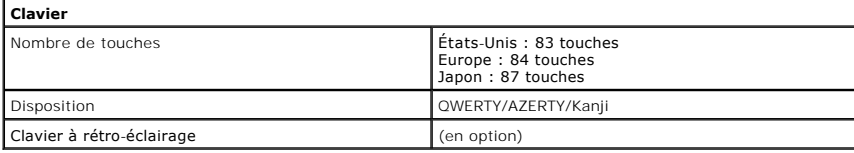

<span id="page-11-3"></span>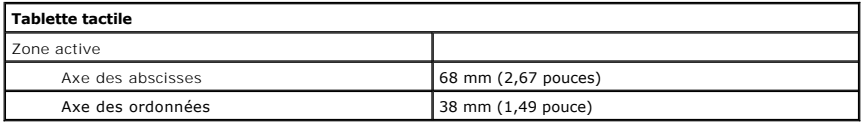

<span id="page-11-4"></span>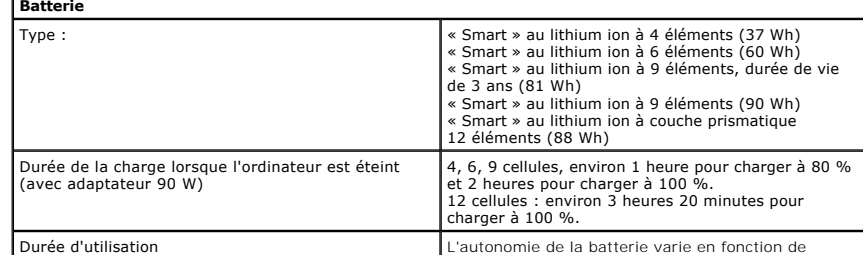

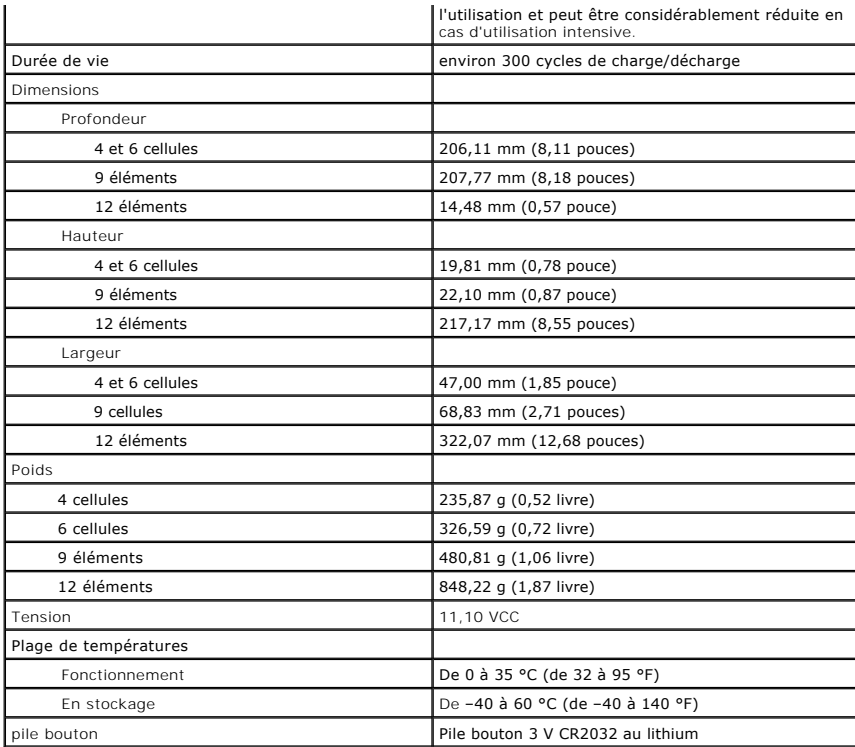

<span id="page-12-0"></span>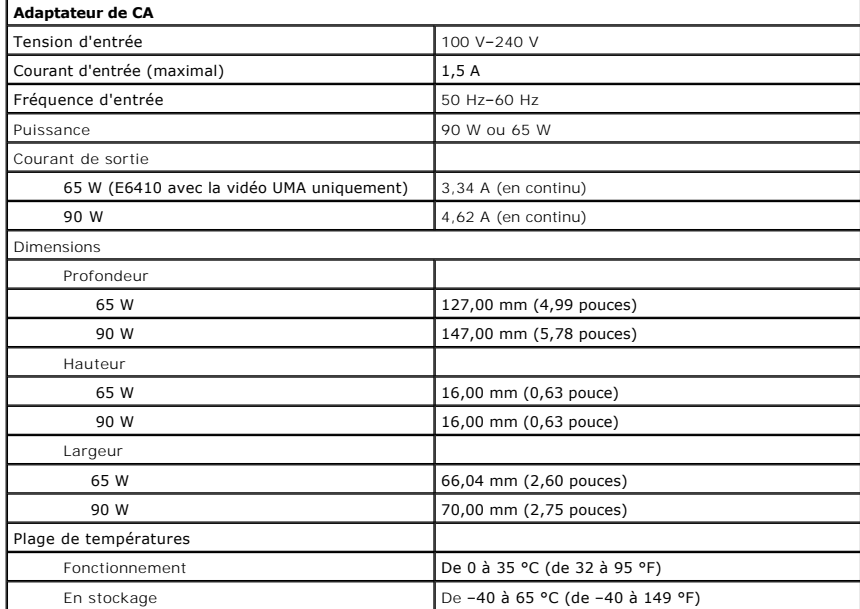

<span id="page-12-1"></span>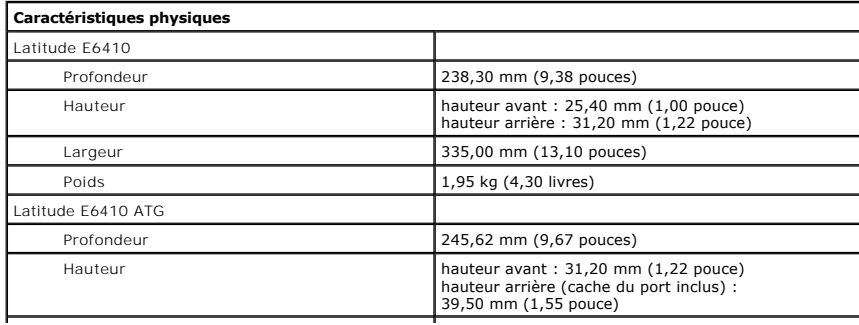

<span id="page-13-0"></span>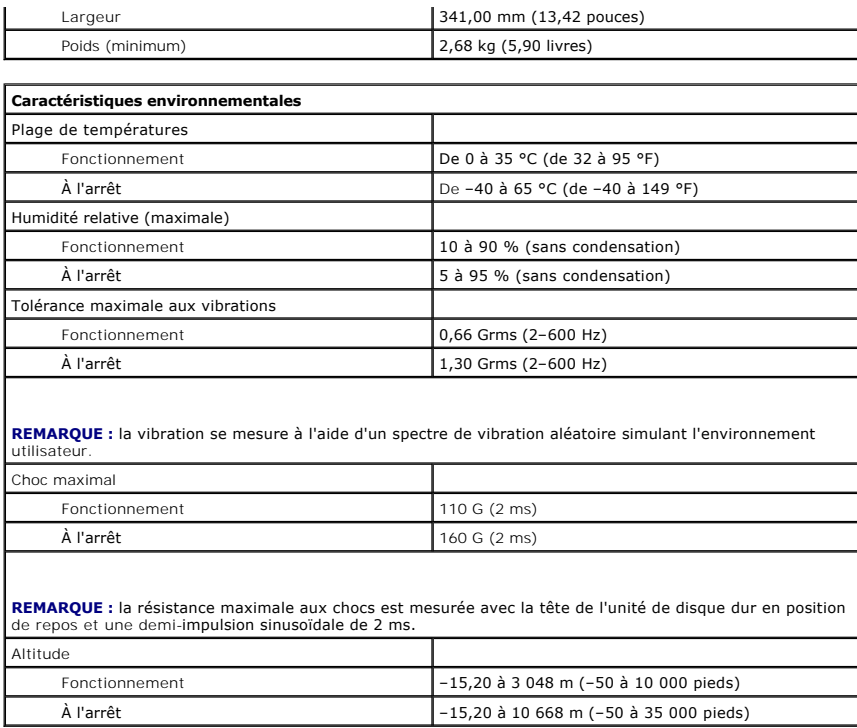

### <span id="page-14-0"></span>**Panneau d'accès**

**Guide technique Dell™ Latitude™ E6410/E6410 ATG**

AVERTISSEMENT : avant toute intervention à l'intérieur de votre ordinateur, consultez les consignes de sécurité livrées avec celui-ci. Pour plus<br>d'informations sur les meilleures pratiques en matière de sécurité, voir la p

### **Retrait du panneau d'accès**

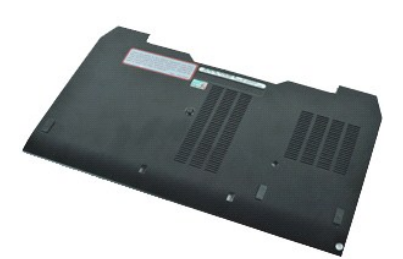

**REMARQUE :** vous devrez peut-être installer Adobe® Flash® Player depuis le site **Adobe.com** pour voir les illustrations ci-dessous.

- 
- 
- 1. Suivez les instructions de la section <u>[Avant d'intervenir à l'intérieur de votre ordinateur](file:///C:/data/systems/late6410/fr/SM/work.htm#before)</u>.<br>2. Retirez le <u>[capot ATG](file:///C:/data/systems/late6410/fr/SM/TD_ATG_Port_Cover.htm)</u> (applicable sur l'ordinateur E6410 ATG uniquement).<br>3. Retirez la <u>[batterie](file:///C:/data/systems/late6410/fr/SM/TD_Battery.htm)</u>.<br>4. Desserrez
- 5. Faites glisser le panneau d'accès vers l'avant de l'ordinateur.
- 6. Soulevez et retirez le panneau d'accès de l'ordinateur.

# **Réinstallation du panneau d'accès**

Pour réinstaller le panneau d'accès, suivez cette procédure dans l'ordre inverse.

# <span id="page-15-0"></span>**Cache ATG**

**Guide technique Dell™ Latitude™ E6410/E6410 ATG**

AVERTISSEMENT : avant toute intervention à l'intérieur de votre ordinateur, consultez les consignes de sécurité livrées avec celui-ci. Pour plus<br>d'informations sur les meilleures pratiques en matière de sécurité, voir la p

### **Retrait du cache ATG**

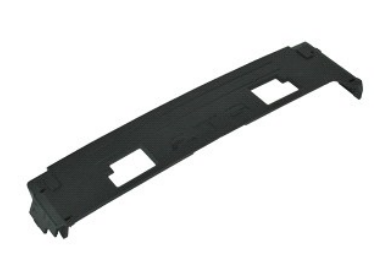

**REMARQUE :** vous devrez peut-être installer Adobe® Flash® Player depuis le site **Adobe.com** pour voir les illustrations ci-dessous.

1. Suivez les instructions de la section <u>[Avant d'intervenir à l'intérieur de votre ordinateur](file:///C:/data/systems/late6410/fr/SM/work.htm#before)</u>. <br>2. Sortez et retirez le cache ATG de l'arrière de l'ordinateur.

### **Réinstallation du cache ATG**

Pour réinstaller le cache ATG, suivez les étapes ci-dessus dans l'ordre inverse.

### <span id="page-16-0"></span>**Batterie**

**Guide technique Dell™ Latitude™ E6410/E6410 ATG**

AVERTISSEMENT : avant toute intervention à l'intérieur de votre ordinateur, consultez les consignes de sécurité livrées avec celui-ci. Pour plus<br>d'informations sur les meilleures pratiques en matière de sécurité, voir la p

### **Retrait de la batterie**

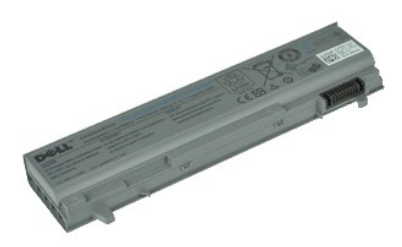

**REMARQUE :** vous devrez peut-être installer Adobe® Flash® Player depuis le site **Adobe.com** pour voir les illustrations ci-dessous.

- 1. Suivez les instructions de la section <u>[Avant d'intervenir à l'intérieur de votre ordinateur](file:///C:/data/systems/late6410/fr/SM/work.htm#before)</u>. <br>2. Faites glisser les loquets de batterie vers le centre de l'ordinateur.
- 
- 3. Faites glisser la batterie hors de l'ordinateur et retirez-la.

### **Réinstallation de la batterie**

Pour réinstaller la batterie, suivez cette procédure dans l'ordre inverse.

# <span id="page-17-0"></span>**Carte Bluetooth**

**Guide technique Dell™ Latitude™ E6410/E6410 ATG**

AVERTISSEMENT : avant toute intervention à l'intérieur de votre ordinateur, consultez les consignes de sécurité livrées avec celui-ci. Pour plus<br>d'informations sur les meilleures pratiques en matière de sécurité, voir la p

### **Retrait de la carte Bluetooth**

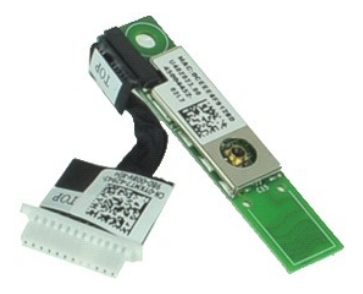

**REMARQUE :** vous devrez peut-être installer Adobe® Flash® Player depuis le site **Adobe.com** pour voir les illustrations ci-dessous.

- 1. Suivez les instructions de la section <u>[Avant d'intervenir à l'intérieur de votre ordinateur](file:///C:/data/systems/late6410/fr/SM/work.htm#before)</u>.<br>2. Retirez le <u>[capot ATG](file:///C:/data/systems/late6410/fr/SM/TD_ATG_Port_Cover.htm)</u> (applicable sur l'ordinateur E6410 ATG uniquement).<br>3. Retirez la <u>[batterie](file:///C:/data/systems/late6410/fr/SM/TD_Battery.htm).</u><br>4. Retirez la
- 
- 
- 
- 5. Retirez la <u>carte SD</u>.<br>6. Retirez la carte <u>ExpressCard</u>.
- 7. Retirez la <u>[carte à puce](file:///C:/data/systems/late6410/fr/SM/TD_Smart_Card.htm)</u>.<br>8. Retirez les <u>[caches des charnières](file:///C:/data/systems/late6410/fr/SM/TD_Hinge_Covers.htm)</u>.<br>9. Retirez le <u>[panneau d'accès](file:///C:/data/systems/late6410/fr/SM/TD_Access_Panel.htm)</u>.
- 
- 10. Retirez le <u>[lecteur optique](file:///C:/data/systems/late6410/fr/SM/TD_Optical_Drive.htm)</u>.<br>11. Retirez le <u>[disque dur](file:///C:/data/systems/late6410/fr/SM/TD_Hard_Drive.htm)</u>.
- 
- 12. Retirez le <u>[cache des voyants](file:///C:/data/systems/late6410/fr/SM/TD_LED_Cover.htm)</u>.<br>13. Retirez le <u>clavier</u>.
- 
- 14. Retirez la <u>[pile bouton](file:///C:/data/systems/late6410/fr/SM/TD_Coin_Batt.htm)</u>.<br>15. Retirez la <u>[mémoire](file:///C:/data/systems/late6410/fr/SM/TD_Memory_Module.htm)</u>.<br>16. Retirez la <u>carte WWAN</u>.
- 
- 16. Retirez la carte WWAN.<br>17. Retirez la [carte réseau sans fil](file:///C:/data/systems/late6410/fr/SM/TD_WLAN_Card.htm).<br>18. Retirez le module GMG/ Flash Latitude ON™.
- 
- 18. Retirez le <u>[module GMG/ Flash Latitude ON™](file:///C:/data/systems/late6410/fr/SM/TD_Latitude_On.htm)</u>.<br>19. Retirez le <u>lecteur d'empreintes digitales</u>.<br>20. Retirez le <u>[dissipateur de chaleur et le ventilateur du processeur](file:///C:/data/systems/late6410/fr/SM/TD_Heatsink.htm)</u>.<br>21. Déposez la vis qui fixe le module Bluetooth à
- 22. Débranchez le câble Bluetooth de l'ordinateur.
- 23. Retirez la carte Bluetooth de l'ordinateur.

### **Réinstallation de la carte Bluetooth**

Pour réinstaller la carte Bluetooth, suivez cette procédure dans l'ordre inverse.

#### <span id="page-18-0"></span>**Caméra**

**Guide technique Dell™ Latitude™ E6410/E6410 ATG**

AVERTISSEMENT : avant toute intervention à l'intérieur de votre ordinateur, consultez les consignes de sécurité livrées avec celui-ci. Pour plus<br>d'informations sur les meilleures pratiques en matière de sécurité, voir la p

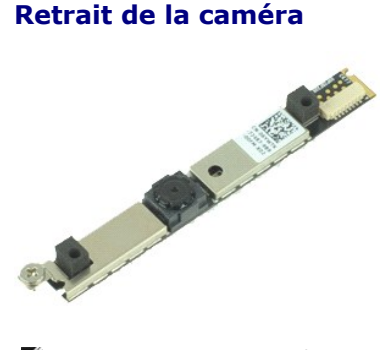

**REMARQUE :** vous devrez peut-être installer Adobe® Flash® Player depuis le site **Adobe.com** pour voir les illustrations ci-dessous.

- 1. Suivez les instructions de la section <u>[Avant d'intervenir à l'intérieur de votre ordinateur](file:///C:/data/systems/late6410/fr/SM/work.htm#before)</u>.<br>2. Retirez la <u>[batterie](file:///C:/data/systems/late6410/fr/SM/TD_Battery.htm)</u>.<br>3. Retirez le <u>[cadre de l'écran](file:///C:/data/systems/late6410/fr/SM/TD_Display_Bezel.htm)</u>.<br>4. Desserrez la vis imperdable qui fixe la caméra à l'ordi
- 
- 
- 5. Retirez la caméra de son logement sur l'ordinateur.
- 6. Débranchez le câble de données afin de retirer la caméra de l'ordinateur.

# **Réinstallation de la caméra**

Pour réinstaller la caméra, suivez cette procédure dans l'ordre inverse.

### <span id="page-19-0"></span>**Bâti de carte ExpressCard**

**Guide technique Dell™ Latitude™ E6410/E6410 ATG**

AVERTISSEMENT : avant toute intervention à l'intérieur de votre ordinateur, consultez les consignes de sécurité livrées avec celui-ci. Pour plus<br>d'informations sur les meilleures pratiques en matière de sécurité, voir la p

### **Retrait du bâti de carte ExpressCard**

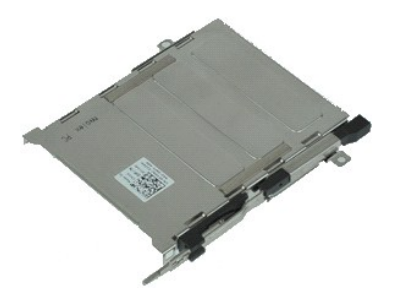

**REMARQUE :** vous devrez peut-être installer Adobe® Flash® Player depuis le site **Adobe.com** pour voir les illustrations ci-dessous.

- 1. Suivez les instructions de la section <u>[Avant d'intervenir à l'intérieur de votre ordinateur](file:///C:/data/systems/late6410/fr/SM/work.htm#before)</u>.<br>2. Retirez le <u>[capot ATG](file:///C:/data/systems/late6410/fr/SM/TD_ATG_Port_Cover.htm)</u> (applicable sur l'ordinateur E6410 ATG uniquement).<br>3. Retirez la <u>catte mémoire.</u><br>4. Retirez la ca
- 
- 
- 
- 6. Retirez le <u>[panneau d'accès](file:///C:/data/systems/late6410/fr/SM/TD_Access_Panel.htm)</u>.<br>7. Retirez les <u>[caches des charnières](file:///C:/data/systems/late6410/fr/SM/TD_Hinge_Covers.htm)</u>.
- 8. Retirez le <u>[cache des voyants](file:///C:/data/systems/late6410/fr/SM/TD_LED_Cover.htm)</u>.<br>9. Retirez le <u>clavier</u>.
- 
- 10. Retirez le [disque dur](file:///C:/data/systems/late6410/fr/SM/TD_Hard_Drive.htm).<br>11. Retirez le lecteur d'en<br>12. Retirez le dissipateur
- 11. Retirez le <u>lecteur d'empreintes digitales</u>.<br>12. Retirez le <u>[dissipateur de chaleur et le ventilateur du processeur](file:///C:/data/systems/late6410/fr/SM/TD_Heatsink.htm)</u>.
- 13. Retirez l'<u>[ensemble de l'écran](file:///C:/data/systems/late6410/fr/SM/TD_Display_Assembly.htm)</u>.<br>14. Retirez le <u>repose-mains</u>.
- 15. Retirez les vis qui fixent le bâti de carte ExpressCard à l'ordinateur.

16. Soulevez le bâti de carte ExpressCard et faites-le glisser hors de l'ordinateur.

# **Réinstallation du bâti de carte ExpressCard**

Pour réinstaller le bâti de carte ExpressCard, suivez les étapes ci-dessus dans l'ordre inverse.

#### <span id="page-20-0"></span>**Pile bouton**

**Guide technique Dell™ Latitude™ E6410/E6410 ATG**

AVERTISSEMENT : avant toute intervention à l'intérieur de votre ordinateur, consultez les consignes de sécurité livrées avec celui-ci. Pour plus<br>d'informations sur les meilleures pratiques en matière de sécurité, voir la p

### **Retrait de la pile bouton**

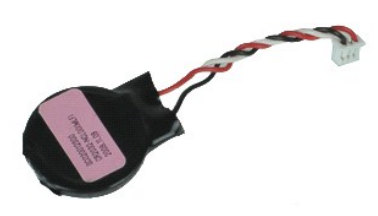

**REMARQUE :** vous devrez peut-être installer Adobe® Flash® Player depuis le site **Adobe.com** pour voir les illustrations ci-dessous.

- 1. Suivez les instructions de la section <u>[Avant d'intervenir à l'intérieur de votre ordinateur](file:///C:/data/systems/late6410/fr/SM/work.htm#before)</u>.<br>2. Retirez le <u>[capot ATG](file:///C:/data/systems/late6410/fr/SM/TD_ATG_Port_Cover.htm)</u> (applicable sur l'ordinateur E6410 ATG uniquement).<br>3. Retirez le <u>[panneau d'accès](file:///C:/data/systems/late6410/fr/SM/TD_Access_Panel.htm)</u>.<br>4. Retirez le
- 
- 
- 5. Débranchez le câble de la pile bouton de la carte système.
- 6. Soulevez et retirez la pile bouton de son support.

# **Réinstallation de la pile bouton**

Pour réinstaller la pile bouton, suivez cette procédure dans l'ordre inverse.

#### <span id="page-21-0"></span>**Ensemble d'affichage Guide technique Dell™ Latitude™ E6410/E6410 ATG**

AVERTISSEMENT : avant toute intervention à l'intérieur de votre ordinateur, consultez les consignes de sécurité livrées avec celui-ci. Pour plus<br>d'informations sur les meilleures pratiques en matière de sécurité, voir la p

### **Retrait de l'ensemble d'affichage**

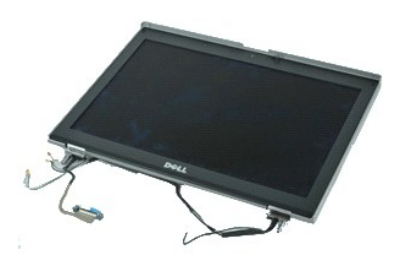

**REMARQUE :** vous devrez peut-être installer Adobe® Flash® Player depuis le site **Adobe.com** pour voir les illustrations ci-dessous.

- 1. Suivez les instructions de la section <u>[Avant d'intervenir à l'intérieur de votre ordinateur](file:///C:/data/systems/late6410/fr/SM/work.htm#before)</u>.<br>2. Retirez le <u>[capot ATG](file:///C:/data/systems/late6410/fr/SM/TD_ATG_Port_Cover.htm)</u> (applicable sur l'ordinateur E6410 ATG uniquement).
- 
- 3. Retirez la <u>[batterie](file:///C:/data/systems/late6410/fr/SM/TD_Battery.htm)</u>.<br>4. Retirez les [caches des charnières](file:///C:/data/systems/late6410/fr/SM/TD_Hinge_Covers.htm).
- 
- 5. Retirez le <u>[panneau d'accès](file:///C:/data/systems/late6410/fr/SM/TD_Access_Panel.htm)</u>.<br>6. Débranchez et dégagez le câble d'antenne de la carte WLAN et/ou WWAN.

7. Débranchez et dégagez le câble de l'écran tactile de la carte système. (Ne s'applique qu'à l'ordinateur E6410 ATG).

- 8. Desserrez les vis imperdables qui fixent le câble d'affichage à la carte système.
- 9. Débranchez et dégagez le câble de données de la carte système.
- 10. Retirez les vis qui fixent l'ensemble d'affichage à l'ordinateur.
- 11. Soulevez et retirez l'ensemble écran de l'ordinateur.

### **Réinstallation de l'ensemble d'affichage**

Pour réinstaller l'ensemble d'affichage, suivez cette procédure dans l'ordre inverse.

### <span id="page-22-0"></span>**Cadre d'écran**

**Guide technique Dell™ Latitude™ E6410/E6410 ATG**

AVERTISSEMENT : avant toute intervention à l'intérieur de votre ordinateur, consultez les consignes de sécurité livrées avec celui-ci. Pour plus<br>d'informations sur les meilleures pratiques en matière de sécurité, voir la p

# **Retrait du cadre d'écran**

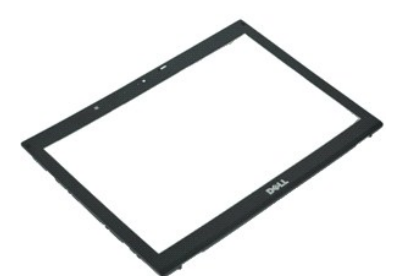

**REMARQUE :** vous devrez peut-être installer Adobe® Flash® Player depuis le site **Adobe.com** pour voir les illustrations ci-dessous.

- 1. Suivez les instructions de la section <u>[Avant d'intervenir à l'intérieur de votre ordinateur](file:///C:/data/systems/late6410/fr/SM/work.htm#before)</u>.<br>2. Retirez la <u>[batterie](file:///C:/data/systems/late6410/fr/SM/TD_Battery.htm)</u>.
- 2. Retuez la partene.<br>3. En commençant du bas, sortez doucement le cadre de l'écran de l'assemblage de l'écran à l'aide d'une pointe en plastique.
- 4. Une fois que tous les caches sont desserrés, retirez le cadre de l'écran de l'assemblage de l'écran.

# **Réinstallation du cadre de l'écran**

Pour réinstaller le cadre de l'écran, suivez cette procédure dans l'ordre inverse.

### <span id="page-23-0"></span>**Panneau d'écran**

**Guide technique Dell™ Latitude™ E6410/E6410 ATG**

AVERTISSEMENT : avant toute intervention à l'intérieur de votre ordinateur, consultez les consignes de sécurité livrées avec celui-ci. Pour plus<br>d'informations sur les meilleures pratiques en matière de sécurité, voir la p

### **Retrait du panneau d'écran**

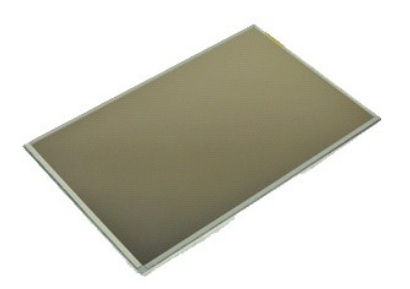

**REMARQUE :** vous devrez peut-être installer Adobe® Flash® Player depuis le site **Adobe.com** pour voir les illustrations ci-dessous.

- 1. Suivez les instructions de la section <u>[Avant d'intervenir à l'intérieur de votre ordinateur](file:///C:/data/systems/late6410/fr/SM/work.htm#before)</u>.<br>2. Retirez le <u>[capot ATG](file:///C:/data/systems/late6410/fr/SM/TD_ATG_Port_Cover.htm)</u> (applicable sur l'ordinateur E6410 ATG uniquement).
- 
- 
- 3. Retirez la <u>[batterie](file:///C:/data/systems/late6410/fr/SM/TD_Battery.htm).</u><br>4. Retirez le <u>[cadre de l'écran](file:///C:/data/systems/late6410/fr/SM/TD_Display_Panel.htm)</u>.<br>5. Retirez les vis qui fixent le panneau d'écran à l'assemblage de l'écran.
- 6. Retirez le panneau d'écran du capot supérieur et placez-le face vers le bas sur le repose-mains.
- 7. Débranchez le câble de l'écran tactile (1) et le câble de traitement des données (2) du panneau LCD.
- 8. Débranchez le câble de l'écran tactile, le cas échéant.
- 9. Retirez l'écran.
- 10. Déposez les vis qui fixent la fixation d'écran gauche à l'écran.
- 11. Déposez les vis qui fixent la fixation d'écran droite à l'écran.

### **Réinstallation du panneau d'écran**

Pour réinstaller le panneau d'écran, suivez cette procédure dans l'ordre inverse.

#### <span id="page-24-0"></span>**Carte ExpressCard Guide technique Dell™ Latitude™ E6410/E6410 ATG**

AVERTISSEMENT : avant toute intervention à l'intérieur de votre ordinateur, consultez les consignes de sécurité livrées avec celui-ci. Pour plus<br>d'informations sur les meilleures pratiques en matière de sécurité, voir la p

### **Retrait de la carte ExpressCard**

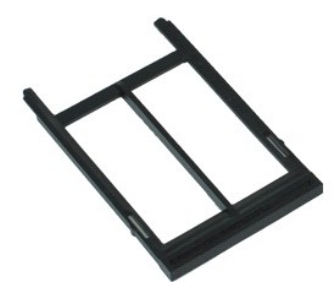

**REMARQUE :** vous devrez peut-être installer Adobe® Flash® Player depuis le site **Adobe.com** pour voir les illustrations ci-dessous.

- 1. Suivez les instructions de la section <u>[Avant d'intervenir à l'intérieur de votre ordinateur](file:///C:/data/systems/late6410/fr/SM/work.htm#before)</u>.<br>2. Retirez le cap<u>ot ATG</u> (applicable sur l'ordinateur E6410 ATG uniquement).<br>3. Appuyez sur le bouton d'éjection de la
- 
- 
- 4. Appuyez sur le bouton d'éjection de la carte pour libérer la carte.
- 5. Retirez la carte de l'ordinateur.

# **Réinstallation de la carte ExpressCard**

Pour réinstaller la carte ExpressCard, suivez cette procédure dans l'ordre inverse.

#### <span id="page-25-0"></span>**Ventilateur du processeur Guide technique Dell™ Latitude™ E6410/E6410 ATG**

AVERTISSEMENT : avant toute intervention à l'intérieur de votre ordinateur, consultez les consignes de sécurité livrées avec celui-ci. Pour plus<br>d'informations sur les meilleures pratiques en matière de sécurité, voir la p

### **Retrait du ventilateur du processeur**

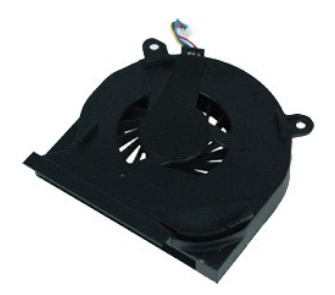

**REMARQUE :** vous devrez peut-être installer Adobe® Flash® Player depuis le site **Adobe.com** pour voir les illustrations ci-dessous.

- 
- 1. Suivez les instructions de la section <u>[Avant d'intervenir à l'intérieur de votre ordinateur](file:///C:/data/systems/late6410/fr/SM/work.htm#before)</u>.<br>2. Retirez le <u>[capot ATG](file:///C:/data/systems/late6410/fr/SM/TD_ATG_Port_Cover.htm)</u> (applicable sur l'ordinateur E6410 ATG uniquement).<br>3. Retirez le <u>[panneau d'accès](file:///C:/data/systems/late6410/fr/SM/TD_Access_Panel.htm)</u>.<br>4. Retirez le
- 
- 5. Débranchez le câble du ventilateur du processeur de la carte système.
- 6. Déposez les vis fixant le ventilateur du processeur au dissipateur de chaleur.
- 7. Retirez le ventilateur du processeur de l'ordinateur.

### **Réinstallation du ventilateur du processeur**

Pour réinstaller le ventilateur du processeur, exécutez la procédure ci-dessus dans l'ordre inverse.

#### <span id="page-26-0"></span>**Lecteur d'empreintes digitales Guide technique Dell™ Latitude™ E6410/E6410 ATG**

AVERTISSEMENT : avant toute intervention à l'intérieur de votre ordinateur, consultez les consignes de sécurité livrées avec celui-ci. Pour plus<br>d'informations sur les meilleures pratiques en matière de sécurité, voir la p

# **Retrait du lecteur d'empreintes digitales**

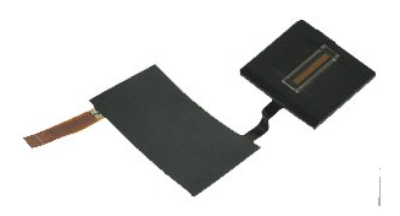

**REMARQUE :** vous devrez peut-être installer Adobe® Flash® Player depuis le site **Adobe.com** pour voir les illustrations ci-dessous.

- 1. Suivez les instructions de la section <u>[Avant d'intervenir à l'intérieur de votre ordinateur](file:///C:/data/systems/late6410/fr/SM/work.htm#before)</u>.<br>2. Retirez le <u>[capot ATG](file:///C:/data/systems/late6410/fr/SM/TD_ATG_Port_Cover.htm)</u> (applicable sur l'ordinateur E6410 ATG uniquement).<br>3. Retirez le <u>bacteur optique</u>.<br>4. Retirez le
- 
- 
- 5. Retirez le <u>[panneau d'accès](file:///C:/data/systems/late6410/fr/SM/TD_Access_Panel.htm)</u>.<br>6. Retirez le <u>[cache des voyants](file:///C:/data/systems/late6410/fr/SM/TD_LED_Cover.htm).</u>
- 
- 7. Retirez le <u>clavier</u>.<br>8. Desserrez la vis imperdable (portant la mention « **F ») qui fixe le lecteur d'empreintes digitales au bas de l'ordinateur.**
- 9. Débranchez le câble de données du lecteur d'empreintes digitales de la carte système.
- 10. Retirez le manchon en mylar pour libérer le câble et le lecteur d'empreintes digitales de l'ordinateur et retirez le lecteur d'empreintes digitales.

### **Réinstallation du lecteur d'empreintes digitales**

Pour réinstaller le lecteur d'empreintes digitales, exécutez la procédure ci-dessus dans l'ordre inverse.

### <span id="page-27-0"></span>**Disque dur**

**Guide technique Dell™ Latitude™ E6410/E6410 ATG**

AVERTISSEMENT : avant toute intervention à l'intérieur de votre ordinateur, consultez les consignes de sécurité livrées avec celui-ci. Pour plus<br>d'informations sur les meilleures pratiques en matière de sécurité, voir la p

### **Retrait du disque dur**

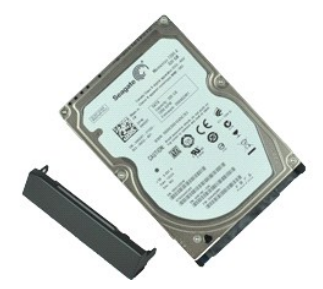

**REMARQUE :** vous devrez peut-être installer Adobe® Flash® Player depuis le site **Adobe.com** pour voir les illustrations ci-dessous.

- 1. Suivez les instructions de la section <u>[Avant d'intervenir à l'intérieur de votre ordinateur](file:///C:/data/systems/late6410/fr/SM/work.htm#before)</u>.<br>2. Retirez le <u>[capot ATG](file:///C:/data/systems/late6410/fr/SM/TD_ATG_Port_Cover.htm)</u> (applicable sur l'ordinateur E6410 ATG uniquement).<br>3. Retirez la <u>[batterie](file:///C:/data/systems/late6410/fr/SM/TD_Battery.htm)</u>.<br>4. Retirez les vis qu
- 
- 
- 5. Faites glisser le disque dur hors de l'ordinateur.
- 6. Retirez la vis qui fixe le berceau de disque dur à l'ordinateur.
- 7. Faites glisser le berceau de disque dur hors du disque dur.

# **Réinstallation du disque dur**

Pour réinstaller le disque dur, suivez cette procédure dans l'ordre inverse.

### <span id="page-28-0"></span>**Dissipateur de chaleur et ventilateur du processeur Guide technique Dell™ Latitude™ E6410/E6410 ATG**

AVERTISSEMENT : avant toute intervention à l'intérieur de votre ordinateur, consultez les consignes de sécurité livrées avec celui-ci. Pour plus<br>d'informations sur les meilleures pratiques en matière de sécurité, voir la p

### **Retrait du dissipateur de chaleur et du ventilateur du processeur**

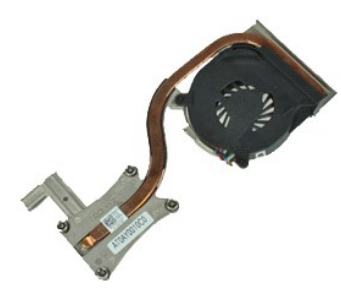

**REMARQUE :** vous devrez peut-être installer Adobe® Flash® Player depuis le site **Adobe.com** pour voir les illustrations ci-dessous.

- 1. Suivez les instructions de la section <u>[Avant d'intervenir à l'intérieur de votre ordinateur](file:///C:/data/systems/late6410/fr/SM/work.htm#before)</u>.<br>2. Retirez le <u>[capot ATG](file:///C:/data/systems/late6410/fr/SM/TD_ATG_Port_Cover.htm)</u> (applicable sur l'ordinateur E6410 ATG uniquement).
- 
- 3. Retirez la <u>[batterie](file:///C:/data/systems/late6410/fr/SM/TD_Battery.htm)</u>.<br>4. Retirez le [panneau d'accès](file:///C:/data/systems/late6410/fr/SM/TD_Access_Panel.htm).
- 
- 5. Retirez la <u>[pile bouton](file:///C:/data/systems/late6410/fr/SM/TD_Coin_Batt.htm)</u>.<br>6. Débranchez le câble du ventilateur de la carte système.
- 7. Desserrez les vis imperdables situées sur le dissipateur de chaleur.
- 8. Soulevez le bord du dissipateur de chaleur le plus proche du centre de l'ordinateur, puis sortez le dissipateur de chaleur de l'ordinateur.

### **Réinstallation du dissipateur de chaleur et du ventilateur du processeur**

Pour réinstaller le dissipateur de chaleur et le ventilateur du processeur, suivez les étapes ci-dessus dans l'ordre inverse.

### <span id="page-29-0"></span>**Caches de charnières**

**Guide technique Dell™ Latitude™ E6410/E6410 ATG**

AVERTISSEMENT : avant toute intervention à l'intérieur de votre ordinateur, consultez les consignes de sécurité livrées avec celui-ci. Pour plus<br>d'informations sur les meilleures pratiques en matière de sécurité, voir la p

### **Retrait des caches de charnières**

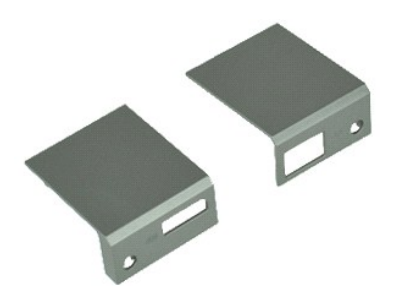

**REMARQUE :** vous devrez peut-être installer Adobe® Flash® Player depuis le site **Adobe.com** pour voir les illustrations ci-dessous.

- 1. Suivez les instructions de la section <u>[Avant d'intervenir à l'intérieur de votre ordinateur](file:///C:/data/systems/late6410/fr/SM/work.htm#before)</u>.<br>2. Retirez le <u>[capot ATG](file:///C:/data/systems/late6410/fr/SM/TD_ATG_Port_Cover.htm)</u> (applicable sur l'ordinateur E6410 ATG uniquement).<br>3. Retirez la <u>[batterie](file:///C:/data/systems/late6410/fr/SM/TD_Battery.htm)</u>.<br>4. Retirez les vis qu
- 
- 
- 5. Faites glisser les caches des charnières vers l'arrière de l'ordinateur et retirez les.

# **Réinstallation des caches de charnières**

Pour réinstaller les caches de charnières, suivez les étapes ci-dessus dans l'ordre inverse.

#### <span id="page-30-0"></span>**Port IEEE 1394 Guide technique Dell™ Latitude™ E6410/E6410 ATG**

AVERTISSEMENT : avant toute intervention à l'intérieur de votre ordinateur, consultez les consignes de sécurité livrées avec celui-ci. Pour plus<br>d'informations sur les meilleures pratiques en matière de sécurité, voir la p

### **Retrait du port IEEE 1394**

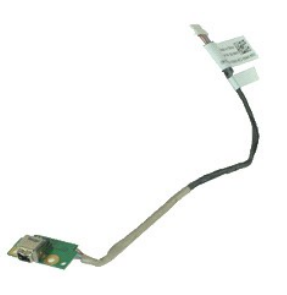

**REMARQUE :** vous devrez peut-être installer Adobe® Flash® Player depuis le site **Adobe.com** pour voir les illustrations ci-dessous.

- 1. Suivez les instructions de la section <u>[Avant d'intervenir à l'intérieur de votre ordinateur](file:///C:/data/systems/late6410/fr/SM/work.htm#before)</u>.<br>2. Retirez le <u>[capot ATG](file:///C:/data/systems/late6410/fr/SM/TD_ATG_Port_Cover.htm)</u> (applicable sur l'ordinateur E6410 ATG uniquement).
- 
- 3. Retirez la <u>[batterie](file:///C:/data/systems/late6410/fr/SM/TD_Battery.htm)</u>.<br>4. Retirez la <u>carte SIM</u>.
- 
- 5. Retirez la <u>carte SD</u>.<br>6. Retirez la carte <u>ExpressCard</u>.
- 7. Retirez la <u>[carte à puce](file:///C:/data/systems/late6410/fr/SM/TD_Smart_Card.htm)</u>.<br>8. Retirez les <u>[caches des charnières](file:///C:/data/systems/late6410/fr/SM/TD_Hinge_Covers.htm)</u>.<br>9. Retirez le <u>[panneau d'accès](file:///C:/data/systems/late6410/fr/SM/TD_Access_Panel.htm)</u>.
- 
- 10. Retirez le <u>[lecteur optique](file:///C:/data/systems/late6410/fr/SM/TD_Optical_Drive.htm)</u>.<br>11. Retirez le <u>[disque dur](file:///C:/data/systems/late6410/fr/SM/TD_Hard_Drive.htm)</u>.
- 
- 12. Retirez le <u>[cache des voyants](file:///C:/data/systems/late6410/fr/SM/TD_LED_Cover.htm)</u>.<br>13. Retirez le <u>clavier</u>.
- 
- 14. Retirez la <u>[pile bouton](file:///C:/data/systems/late6410/fr/SM/TD_Coin_Batt.htm)</u>.<br>15. Retirez la <u>[mémoire](file:///C:/data/systems/late6410/fr/SM/TD_Memory_Module.htm)</u>.<br>16. Retirez la <u>carte WWAN</u>.
- 
- 17. Retirez la <u>[carte réseau sans fil](file:///C:/data/systems/late6410/fr/SM/TD_WLAN_Card.htm)</u>.<br>18. Retirez le <u>[module GMG/ Flash Latitude ON™](file:///C:/data/systems/late6410/fr/SM/TD_Latitude_On.htm)</u>.
- 
- 19. Retirez le <u>lecteur d'empreintes digitales</u>.<br>20. Retirez l'assemblage du <u>dissipateur de chaleur et du ventilateur du processeur</u>.<br>21. Retirez l'<u>[assemblage de l'écran](file:///C:/data/systems/late6410/fr/SM/TD_Display_Assembly.htm)</u>.
- 22. Retirez la feuille de ferrite recouvrant le câble FireWire.
- 23. Débranchez le câble de données FireWire de la carte système.
- 24. Retirez les vis qui fixent la carte IEEE 1394 à l'ordinateur.
- 25. Retirez la carte IEEE 1394 de l'ordinateur.

# **Réinstallation du port IEEE 1394**

Pour réinstaller le port IEEE 1394, suivez les étapes ci-dessus dans l'ordre inverse.

#### <span id="page-31-0"></span>**Carte du port d'E/S Guide technique Dell™ Latitude™ E6410/E6410 ATG**

AVERTISSEMENT : avant toute intervention à l'intérieur de votre ordinateur, consultez les consignes de sécurité livrées avec celui-ci. Pour plus<br>d'informations sur les meilleures pratiques en matière de sécurité, voir la p

### **Retrait de la carte du port d'E/S**

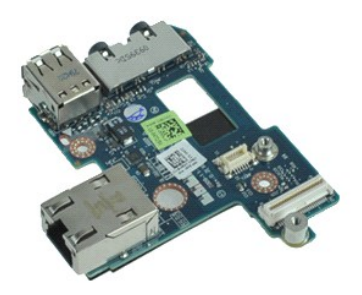

**REMARQUE :** vous devrez peut-être installer Adobe® Flash® Player depuis le site **Adobe.com** pour voir les illustrations ci-dessous.

- 1. Suivez les instructions de la section <u>[Avant d'intervenir à l'intérieur de votre ordinateur](file:///C:/data/systems/late6410/fr/SM/work.htm#before)</u>.<br>2. Retirez le <u>[capot ATG](file:///C:/data/systems/late6410/fr/SM/TD_ATG_Port_Cover.htm)</u> (applicable sur l'ordinateur E6410 ATG uniquement).<br>3. Retirez le <u>bacteur optique</u>.<br>4. Retirez le
- 
- 
- 5. Retirez le <u>[disque dur](file:///C:/data/systems/late6410/fr/SM/TD_Hard_Drive.htm)</u>.<br>6. Retirez les [caches des charnières](file:///C:/data/systems/late6410/fr/SM/TD_Hinge_Covers.htm).
- 
- 
- 7. Retirez le <u>[panneau d'accès](file:///C:/data/systems/late6410/fr/SM/TD_Access_Panel.htm)</u>.<br>8. Retirez la <u>[pile bouton](file:///C:/data/systems/late6410/fr/SM/TD_Coin_Batt.htm)</u>.<br>9. Retirez le <u>[dissipateur de chaleur et le ventilateur du processeur](file:///C:/data/systems/late6410/fr/SM/TD_Heatsink.htm)</u>.
- 10. Retirez le <u>[cache des voyants](file:///C:/data/systems/late6410/fr/SM/TD_LED_Cover.htm)</u>.<br>11. Retirez le <u>clavier</u>.
- 12. Retirez l'<u>[ensemble de l'écran](file:///C:/data/systems/late6410/fr/SM/TD_Display_Assembly.htm)</u>.<br>13. Retirez le **repose-mains**.
- 
- 
- 13. Retirez le <u>repose-mains</u>.<br>14. Retirez le <u>connecteur de modem</u>.<br>15. Retirez le <u>[bâti de la carte ExpressCard](file:///C:/data/systems/late6410/fr/SM/TD_Card_Cage.htm)</u>.<br>16. Retirez le <u>banose-mains</u>.
- 
- 18. Retirez la <u>[carte système](file:///C:/data/systems/late6410/fr/SM/TD_System_Board.htm)</u>.<br>19. Retirez les vis fixant la carte du port d'E/S à l'ordinateur.

20. Soulevez le bord gauche de la carte du port d'E/S et retirez la carte du port d'E/S de l'ordinateur.

### **Réinstallation de la carte du port d'E/S**

Pour réinstaller la carte du port d'E/S, exécutez la procédure ci-dessus dans l'ordre inverse.

### <span id="page-32-0"></span>**Clavier**

**Guide technique Dell™ Latitude™ E6410/E6410 ATG**

AVERTISSEMENT : avant toute intervention à l'intérieur de votre ordinateur, consultez les consignes de sécurité livrées avec celui-ci. Pour plus<br>d'informations sur les meilleures pratiques en matière de sécurité, voir la p

### **Retrait du clavier**

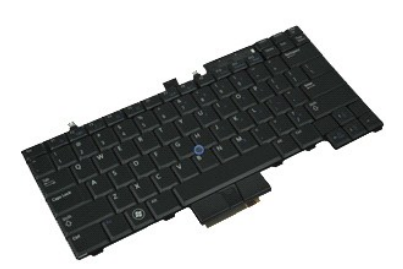

**REMARQUE :** vous devrez peut-être installer Adobe® Flash® Player depuis le site **Adobe.com** pour voir les illustrations ci-dessous.

- 
- 1. Suivez les instructions de la section <u>[Avant d'intervenir à l'intérieur de votre ordinateur](file:///C:/data/systems/late6410/fr/SM/work.htm#before)</u>.<br>2. Retirez le <u>[capot ATG](file:///C:/data/systems/late6410/fr/SM/TD_ATG_Port_Cover.htm)</u> (applicable sur l'ordinateur E6410 ATG uniquement).<br>3. Retirez le <u>[batterie](file:///C:/data/systems/late6410/fr/SM/TD_Battery.htm)</u>.<br>4. Retirez le <u>cache </u>
- 
- 5. Retirez les vis qui fixent le clavier à l'ordinateur.
- 6. Utilisez une languette en plastique pour soulever le bord arrière du clavier et libérer le clavier.
- 7. Faites glisser le clavier vers l'arrière de l'ordinateur et retirez-le de l'ordinateur.

### **Réinstallation du clavier**

Pour réinstaller le clavier, suivez cette procédure dans l'ordre inverse.

# <span id="page-33-0"></span>**Module Flash/CMG Latitude ON™**

**Guide technique Dell™ Latitude™ E6410/E6410 ATG**

AVERTISSEMENT : avant toute intervention à l'intérieur de votre ordinateur, consultez les consignes de sécurité livrées avec celui-ci. Pour plus<br>d'informations sur les meilleures pratiques en matière de sécurité, voir la p

### **Retrait du module Flash/CMG Latitude ON**

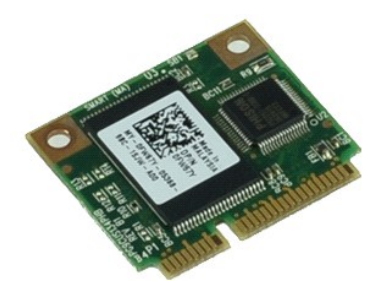

**REMARQUE :** vous devrez peut-être installer Adobe® Flash® Player depuis le site **Adobe.com** pour voir les illustrations ci-dessous.

- 1. Suivez les instructions de la section <u>[Avant d'intervenir à l'intérieur de votre ordinateur](file:///C:/data/systems/late6410/fr/SM/work.htm#before)</u>.<br>2. Retirez le <u>[capot ATG](file:///C:/data/systems/late6410/fr/SM/TD_ATG_Port_Cover.htm)</u> (applicable sur l'ordinateur E6410 ATG uniquement).
- 
- 
- 3. Retirez la <u>[batterie](file:///C:/data/systems/late6410/fr/SM/TD_Battery.htm)</u>.<br>4. Retirez le cache de charnière gauche. (Consultez <u>Retrait des caches de charnières</u>).<br>5. Retirez la vis fixant le module Flash/CMG Latitude ON.
- 6. Retirez le module Flash/CMG Latitude ON.

### **Réinstallation du module Flash/CMG Latitude ON**

Pour réinstaller le module Flash/CMG Latitude ON, suivez les étapes ci-dessus dans l'ordre inverse.

#### <span id="page-34-0"></span>**Cache des voyants Guide technique Dell™ Latitude™ E6410/E6410 ATG**

AVERTISSEMENT : avant toute intervention à l'intérieur de votre ordinateur, consultez les consignes de sécurité livrées avec celui-ci. Pour plus<br>d'informations sur les meilleures pratiques en matière de sécurité, voir la p

### **Retrait du cache des voyants**

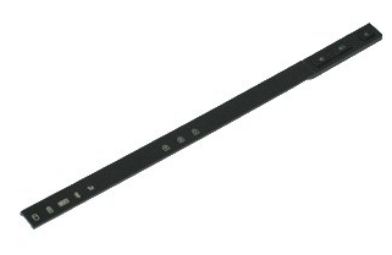

**REMARQUE :** vous devrez peut-être installer Adobe® Flash® Player depuis le site **Adobe.com** pour voir les illustrations ci-dessous.

- 1. Suivez les instructions de la section <u>[Avant d'intervenir à l'intérieur de votre ordinateur](file:///C:/data/systems/late6410/fr/SM/work.htm#before)</u>.<br>2. Retirez la <u>[batterie](file:///C:/data/systems/late6410/fr/SM/TD_Battery.htm)</u>.<br>3. Soulevez doucement une extrémité du cache des voyants et retirez-le.
- 

### **Réinstallation du cache des voyants**

Pour réinstaller le cache des voyants, suivez cette procédure dans l'ordre inverse.

### <span id="page-35-0"></span>**Mémoire**

**Guide technique Dell™ Latitude™ E6410/E6410 ATG**

AVERTISSEMENT : avant toute intervention à l'intérieur de votre ordinateur, consultez les consignes de sécurité livrées avec celui-ci. Pour plus<br>d'informations sur les meilleures pratiques en matière de sécurité, voir la p

### **Retrait de la barrette de mémoire**

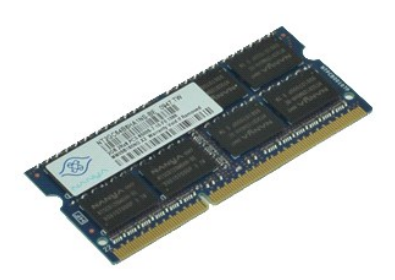

**REMARQUE :** vous devrez peut-être installer Adobe® Flash® Player depuis le site **Adobe.com** pour voir les illustrations ci-dessous.

- 
- 1. Suivez les instructions de la section <u>[Avant d'intervenir à l'intérieur de votre ordinateur](file:///C:/data/systems/late6410/fr/SM/work.htm#before)</u>.<br>2. Retirez le <u>[capot ATG](file:///C:/data/systems/late6410/fr/SM/TD_ATG_Port_Cover.htm)</u> (applicable sur l'ordinateur E6410 ATG uniquement).<br>3. Retirez le <u>[panneau d'accès](file:///C:/data/systems/late6410/fr/SM/TD_Access_Panel.htm)</u>.<br>4. Retirez le
- 
- 5. Écartez les clips de fixation situés à chaque extrémité du connecteur de barrette de mémoire jusqu'à ce que cette dernière s'éjecte.
- 6. Faites glisser la barrette de mémoire pour l'extraire de son support.

### **Réinstallation de la barrette de mémoire**

Pour réinstaller la barrette de mémoire, suivez les étapes ci-dessus dans l'ordre inverse.

#### <span id="page-36-0"></span>**Modem**

**Guide technique Dell™ Latitude™ E6410/E6410 ATG**

AVERTISSEMENT : avant toute intervention à l'intérieur de votre ordinateur, consultez les consignes de sécurité livrées avec celui-ci. Pour plus<br>d'informations sur les meilleures pratiques en matière de sécurité, voir la p

### **Retrait du modem**

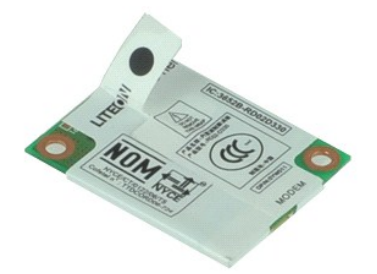

**REMARQUE :** vous devrez peut-être installer Adobe® Flash® Player depuis le site **Adobe.com** pour voir les illustrations ci-dessous.

- 1. Suivez les instructions de la section <u>[Avant d'intervenir à l'intérieur de votre ordinateur](file:///C:/data/systems/late6410/fr/SM/work.htm#before)</u>.<br>2. Retirez le <u>[capot ATG](file:///C:/data/systems/late6410/fr/SM/TD_ATG_Port_Cover.htm)</u> (applicable sur l'ordinateur E6410 ATG uniquement).
- 
- 3. Retirez la <u>[batterie](file:///C:/data/systems/late6410/fr/SM/TD_Battery.htm)</u>.<br>4. Retirez le [cache des voyants](file:///C:/data/systems/late6410/fr/SM/TD_ATG_Port_Cover.htm).
- 
- 5. Retirez le [clavier.](file:///C:/data/systems/late6410/fr/SM/TD_Keyboard.htm)<br>6. Retirez la vis qui fixe le modem à l'ordinateur.

7. À l'aide de la languette en mylar, soulevez légèrement le modem, puis faites-le glisser hors de son logement.

8. Débranchez le câble de modem du modem et retirez le modem de l'ordinateur.

# **Réinstallation du modem**

Pour réinstaller le modem, suivez cette procédure dans l'ordre inverse.

#### <span id="page-37-0"></span>**Connecteur de modem Guide technique Dell™ Latitude™ E6410/E6410 ATG**

AVERTISSEMENT : avant toute intervention à l'intérieur de votre ordinateur, consultez les consignes de sécurité livrées avec celui-ci. Pour plus<br>d'informations sur les meilleures pratiques en matière de sécurité, voir la p

### **Retrait du connecteur de modem**

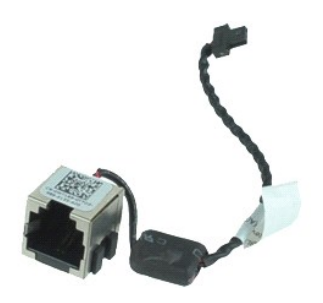

**REMARQUE :** vous devrez peut-être installer Adobe® Flash® Player depuis le site **Adobe.com** pour voir les illustrations ci-dessous.

- 1. Suivez les instructions de la section <u>[Avant d'intervenir à l'intérieur de votre ordinateur](file:///C:/data/systems/late6410/fr/SM/work.htm#before)</u>.<br>2. Retirez le <u>[capot ATG](file:///C:/data/systems/late6410/fr/SM/TD_ATG_Port_Cover.htm)</u> (applicable sur l'ordinateur E6410 ATG uniquement).<br>3. Retirez la <u>paémoire</u>.<br>4. Retirez la
- 
- 
- 5. Retirez la carte <u>ExpressCard</u>.<br>6. Retirez le <u>[lecteur optique](file:///C:/data/systems/late6410/fr/SM/TD_Optical_Drive.htm)</u>.
- 
- 
- 7. Retirez le <u>[disque dur](file:///C:/data/systems/late6410/fr/SM/TD_Hard_Drive.htm).</u><br>8. Retirez le <u>[panneau d'accès](file:///C:/data/systems/late6410/fr/SM/TD_Access_Panel.htm)</u>.<br>9. Retirez le <u>[module GMG/ Flash Latitude ON™](file:///C:/data/systems/late6410/fr/SM/TD_Latitude_On.htm)</u>.<br>10. Retirez la <u>carte WWAN</u>.<br>11. Retirez la <u>carte WWAN</u>.
- 
- 12. Retirez la <u>[carte réseau sans fil](file:///C:/data/systems/late6410/fr/SM/TD_WLAN_Card.htm)</u>.<br>13. Retirez la <u>[pile bouton](file:///C:/data/systems/late6410/fr/SM/TD_Coin_Batt.htm)</u>.
- 
- 
- 14. Retirez le <u>[cache des voyants](file:///C:/data/systems/late6410/fr/SM/TD_LED_Cover.htm)</u>.<br>15. Retirez le <u>clavier</u>.<br>16. Retirez le <u>lecteur d'empreintes digitales</u>.<br>17. Retirez l'<u>[ensemble de l'écran](file:///C:/data/systems/late6410/fr/SM/TD_Display_Assembly.htm)</u>.
- 
- 
- 
- 18. Retirez le <u>[bâti de la carte ExpressCard](file:///C:/data/systems/late6410/fr/SM/TD_Card_Cage.htm)</u>.<br>19. Retirez le <u>repose-mains</u>.<br>20. Retirez la <u>[carte système](file:///C:/data/systems/late6410/fr/SM/TD_System_Board.htm)</u>.<br>21. Dégagez le câble du connecteur de modem de l'ordinateur.

22. Soulevez le connecteur de modem hors de son logement et retirez-le.

### **Réinstallation du connecteur de modem**

Pour réinstaller le connecteur de modem, suivez les étapes ci-dessus dans l'ordre inverse.

# <span id="page-38-0"></span>**Fiche du modem**

**Guide technique Dell™ Latitude™ E6410/E6410 ATG**

AVERTISSEMENT : avant d'intervenir à l'intérieur de votre ordinateur, lisez les informations de sécurité fournies avec votre ordinateur. Pour plus<br>d'informations sur les meilleures pratiques en matière de sécurité, voir la

### **Retrait de la fiche du modem**

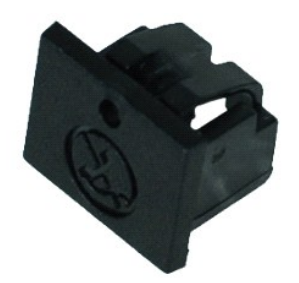

**REMARQUE :** vous devrez peut-être installer Adobe® Flash® Player depuis le site **Adobe.com** pour voir les illustrations ci-dessous.

- 
- 
- 1. Suivez les instructions de la section <u>[Avant d'intervenir à l'intérieur de votre ordinateur](file:///C:/data/systems/late6410/fr/SM/work.htm#before)</u>.<br>2. Retirez le <u>[capot ATG](file:///C:/data/systems/late6410/fr/SM/TD_ATG_Port_Cover.htm)</u> (applicable sur l'ordinateur E6410 ATG uniquement).<br>3. Retirez la <u>[batterie](file:///C:/data/systems/late6410/fr/SM/TD_Battery.htm)</u>.<br>4. Insérez une épingl

### **Réinstallation de la fiche du modem**

Pour réinstaller la fiche du modem, suivez les étapes ci-dessus dans l'ordre inverse.

#### <span id="page-39-0"></span>**Lecteur optique Guide technique Dell™ Latitude™ E6410/E6410 ATG**

AVERTISSEMENT : avant toute intervention à l'intérieur de votre ordinateur, consultez les consignes de sécurité livrées avec celui-ci. Pour plus<br>d'informations sur les meilleures pratiques en matière de sécurité, voir la p

### **Retrait du lecteur optique**

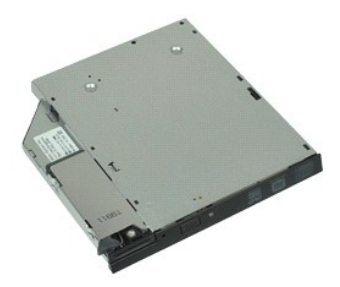

**REMARQUE :** vous devrez peut-être installer Adobe® Flash® Player depuis le site **Adobe.com** pour voir les illustrations ci-dessous.

- 1. Suivez les instructions de la section <u>[Avant d'intervenir à l'intérieur de votre ordinateur](file:///C:/data/systems/late6410/fr/SM/work.htm#before)</u>.<br>2. Retirez le <u>[capot ATG](file:///C:/data/systems/late6410/fr/SM/TD_ATG_Port_Cover.htm)</u> (applicable sur l'ordinateur E6410 ATG uniquement).<br>3. Retirez la vis qui maintient le lecteu
- 
- 
- 4. Appuyez sur le loquet du lecteur optique, puis libérez-le.
- 5. Sortez le lecteur optique de l'ordinateur.

# **Réinstallation du lecteur optique**

Pour réinstaller le lecteur optique, suivez cette procédure dans l'ordre inverse.

#### <span id="page-40-0"></span>**Repose-mains**

**Guide technique Dell™ Latitude™ E6410/E6410 ATG**

**AVERTISSEMENT : avant toute intervention à l'intérieur de votre ordinateur, consultez les consignes de sécurité livrées avec celui-ci. Pour plus**  d'informations sur les meilleures pratiques en matière de sécurité, voir la page d'accueil du site Regulatory Compliance (conformité à la<br>réglementation), à l'adresse www.dell.com/regulatory\_compliance.

#### **Retrait du repose-mains**

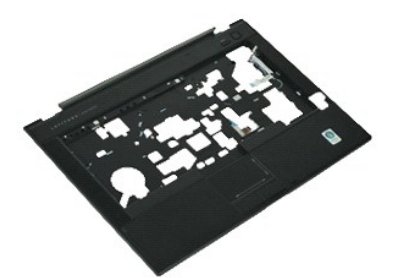

**REMARQUE :** vous devrez peut-être installer Adobe® Flash® Player depuis le site **Adobe.com** pour voir les illustrations ci-dessous.

- 1. Suivez les instructions de la section <u>[Avant d'intervenir à l'intérieur de votre ordinateur](file:///C:/data/systems/late6410/fr/SM/work.htm#before)</u>.<br>2. Retirez le <u>[capot ATG](file:///C:/data/systems/late6410/fr/SM/TD_ATG_Port_Cover.htm)</u> (applicable sur l'ordinateur E6410 ATG uniquement).
- 
- 3. Retirez la <u>[batterie](file:///C:/data/systems/late6410/fr/SM/TD_Battery.htm)</u>.<br>4. Retirez la <u>carte SIM</u>.
- 
- 5. Retirez la <u>carte SD</u>.<br>6. Retirez la carte <u>ExpressCard</u>.
- 7. Retirez la <u>[carte à puce](file:///C:/data/systems/late6410/fr/SM/TD_Smart_Card.htm)</u>.<br>8. Retirez les <u>[caches des charnières](file:///C:/data/systems/late6410/fr/SM/TD_Hinge_Covers.htm)</u>.
- 9. Retirez les dantes des endistricts.<br>10. Retirez le <u>lecteur optique</u>.
- 
- 10. Retirez le <u>[lecteur optique](file:///C:/data/systems/late6410/fr/SM/TD_Optical_Drive.htm)</u>.<br>11. Retirez le <u>[disque dur](file:///C:/data/systems/late6410/fr/SM/TD_Hard_Drive.htm)</u>.
- 12. Retirez le <u>[cache des voyants](file:///C:/data/systems/late6410/fr/SM/TD_LED_Cover.htm)</u>.<br>13. Retirez le <u>clavier</u>.
- 
- 14. Retirez la <u>[pile bouton](file:///C:/data/systems/late6410/fr/SM/TD_Coin_Batt.htm)</u>.<br>15. Retirez la <u>[mémoire](file:///C:/data/systems/late6410/fr/SM/TD_Memory_Module.htm)</u>.<br>16. Retirez la <u>carte WWAN</u>.
- 
- 17. Retirez la <u>[carte réseau sans fil](file:///C:/data/systems/late6410/fr/SM/TD_WLAN_Card.htm)</u>.<br>18. Retirez le <u>[module GMG/ Flash Latitude ON™](file:///C:/data/systems/late6410/fr/SM/TD_Latitude_On.htm)</u>.
- 
- 18. Retirez le module GMG<br>19. Retirez la [pile bouton](file:///C:/data/systems/late6410/fr/SM/TD_Coin_Batt.htm).<br>20. Retirez le lecteur d'em<br>21. Retirez l'assemblage d 20. Retirez le <u>lecteur d'empreintes digitales</u>.<br>21. Retirez l'assemblage du <u>dissipateur de chaleur et du ventilateur du processeur</u>.<br>22. Retirez l'<u>[assemblage de l'écran](file:///C:/data/systems/late6410/fr/SM/TD_Display_Assembly.htm)</u>.<br>23. Retirez les 8 vis (la vis numéro 1 est une v
- 
- 
- **REMARQUE :** si l'ordinateur est équipé d'un repose-mains standard, consultez les instructions de retrait du [lecteur d'empreintes digitales](file:///C:/data/systems/late6410/fr/SM/TD_Fingerprint_Reader.htm) à partir de l'étape 8 pour desserrer la 9ème vis qui est une vis imperdable.

24. Retirez les vis qui fixent le repose-mains à l'ordinateur.

- 25. Débranchez le câble des haut-parleurs (1), le câble du bouton d'alimentation (2), le câble de la tablette tactile (3) et le câble RFID (4). **REMARQUE :** le câble RFID n'est disponible que si votre ordinateur a été acheté avec un lecteur de carte à puce sans contact.
- 26. Soulevez le bord arrière du repose-mains et tirez sur le côté droit pour libérer les caches droits. Une fois les caches droits libérés, tirez le repose-mains vers l'avant afin de libérer les caches avant et de retirer le repose-mains.

### **Réinstallation du repose-mains**

Pour réinstaller le repose-mains, suivez cette procédure dans l'ordre inverse.

#### <span id="page-41-0"></span>**Connecteur d'alimentation Guide technique Dell™ Latitude™ E6410/E6410 ATG**

**AVERTISSEMENT : avant toute intervention à l'intérieur de votre ordinateur, consultez les consignes de sécurité livrées avec celui-ci. Pour plus**  d'informations sur les meilleures pratiques en matière de sécurité, voir la page d'accueil du site Regulatory Compliance (conformité à la<br>réglementation), à l'adresse www.dell.com/regulatory\_compliance.

### **Retrait du connecteur d'alimentation**

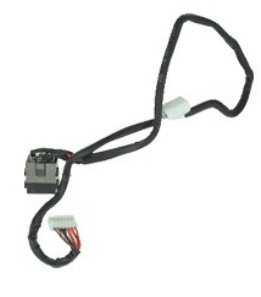

**REMARQUE :** vous devrez peut-être installer Adobe® Flash® Player depuis le site **Adobe.com** pour voir les illustrations ci-dessous.

- 1. Suivez les instructions de la section <u>[Avant d'intervenir à l'intérieur de votre ordinateur](file:///C:/data/systems/late6410/fr/SM/work.htm#before)</u>.<br>2. Retirez le <u>[capot ATG](file:///C:/data/systems/late6410/fr/SM/TD_ATG_Port_Cover.htm)</u> (applicable sur l'ordinateur E6410 ATG uniquement).<br>3. Retirez la <u>[batterie](file:///C:/data/systems/late6410/fr/SM/TD_Battery.htm).</u><br>4. Retirez la <u>carte </u>
- 
- 
- 5. Retirez la carte <u>ExpressCard</u>.<br>6. Retirez le <u>[lecteur optique](file:///C:/data/systems/late6410/fr/SM/TD_Optical_Drive.htm)</u>.
- 
- 7. Retirez le [disque dur](file:///C:/data/systems/late6410/fr/SM/TD_Hard_Drive.htm).<br>8. Retirez les caches des<br>9. Retirez le panneau d'a Retirez les [caches des charnières](file:///C:/data/systems/late6410/fr/SM/TD_Hinge_Covers.htm).
- 9. Retirez le <u>[panneau d'accès](file:///C:/data/systems/late6410/fr/SM/TD_Access_Panel.htm)</u>.<br>10. Retirez le <u>[module GMG/ Flash Latitude ON™](file:///C:/data/systems/late6410/fr/SM/TD_Latitude_On.htm)</u>.<br>11. Retirez la <u>carte WWAN</u>.
- 
- 12. Retirez la [carte réseau sans fil](file:///C:/data/systems/late6410/fr/SM/TD_WLAN_Card.htm).<br>13. Retirez la pile bouton.
- 
- 
- 13. Retirez la <u>[pile bouton](file:///C:/data/systems/late6410/fr/SM/TD_Coin_Batt.htm)</u>.<br>14. Retirez le <u>clavier</u>.<br>15. Retirez le <u>lcavier</u>.<br>16. Retirez l'<u>[assemblage de l'écran](file:///C:/data/systems/late6410/fr/SM/TD_Display_Assembly.htm)</u>.<br>17. Retirez l'<u>assemblage de l'écran</u>.
- 
- 
- 
- 18. Retirez le <u>[bâti de la carte ExpressCard](file:///C:/data/systems/late6410/fr/SM/TD_Card_Cage.htm)</u>.<br>19. Retirez le <u>repose-mains</u>.<br>20. Retirez la <u>[carte système](file:///C:/data/systems/late6410/fr/SM/TD_System_Board.htm)</u>.<br>21. Débranchez le câble de la source d'alimentation de l'ordinateur.

22. Soulevez le port de source d'alimentation et retirez-le de l'ordinateur.

### **Réinstallation du connecteur d'alimentation**

Pour réinstaller le connecteur d'alimentation, exécutez la procédure ci-dessus dans l'ordre inverse.

### <span id="page-42-0"></span>**Processeur**

**Guide technique Dell™ Latitude™ E6410/E6410 ATG**

AVERTISSEMENT : avant toute intervention à l'intérieur de votre ordinateur, consultez les consignes de sécurité livrées avec celui-ci. Pour plus<br>d'informations sur les meilleures pratiques en matière de sécurité, voir la p

# **Retrait du processeur**

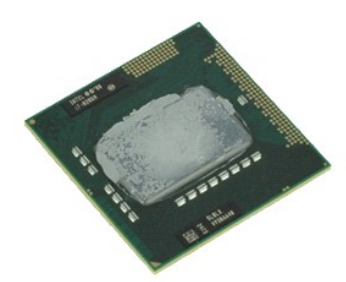

**REMARQUE :** vous devrez peut-être installer Adobe® Flash® Player depuis le site **Adobe.com** pour voir les illustrations ci-dessous.

- 
- 1. Suivez les instructions de la section <u>[Avant d'intervenir à l'intérieur de votre ordinateur](file:///C:/data/systems/late6410/fr/SM/work.htm#before)</u>.<br>2. Retirez le <u>[capot ATG](file:///C:/data/systems/late6410/fr/SM/TD_ATG_Port_Cover.htm)</u> (applicable sur l'ordinateur E6410 ATG uniquement).<br>3. Retirez le <u>[panneau d'accès](file:///C:/data/systems/late6410/fr/SM/TD_Access_Panel.htm)</u>.<br>4. Retirez le
- 
- 
- 5. Retirez le <u>[dissipateur de chaleur et le ventilateur du processeur](file:///C:/data/systems/late6410/fr/SM/TD_Heatsink.htm)</u>.<br>6. Faites tourner la vis de verrouillage du processeur dans le sens inverse aux aiguilles d'une montre.
- 7. Soulevez le processeur et retirez-le de l'ordinateur.

# **Réinstallation du processeur**

Pour réinstaller le processeur, suivez cette procédure dans l'ordre inverse.

#### <span id="page-43-0"></span>**Carte Secure Digital Guide technique Dell™ Latitude™ E6410/E6410 ATG**

AVERTISSEMENT : avant toute intervention à l'intérieur de votre ordinateur, consultez les consignes de sécurité livrées avec celui-ci. Pour plus<br>d'informations sur les meilleures pratiques en matière de sécurité, voir la p

### **Retrait de la carte SD**

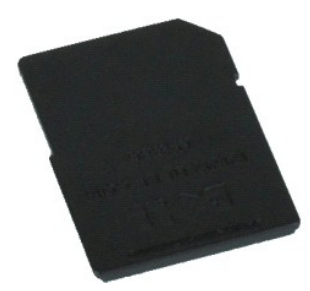

**REMARQUE :** vous devrez peut-être installer Adobe® Flash® Player depuis le site **Adobe.com** pour voir les illustrations ci-dessous.

- 1. Suivez les instructions de la section <u>[Avant d'intervenir à l'intérieur de votre ordinateur](file:///C:/data/systems/late6410/fr/SM/work.htm#before)</u>. .<br>2. **Appuyez sur la carte SD et libérez**-la.
- 
- 3. Retirez la carte SD de l'ordinateur.

### **Réinstallation de la carte SD**

Pour réinsérer la carte SD, suivez cette procédure dans l'ordre inverse.

#### <span id="page-44-0"></span>**Lecteur de carte SD Guide technique Dell™ Latitude™ E6410/E6410 ATG**

AVERTISSEMENT : avant toute intervention à l'intérieur de votre ordinateur, consultez les consignes de sécurité livrées avec celui-ci. Pour plus<br>d'informations sur les meilleures pratiques en matière de sécurité, voir la p

### **Retrait du lecteur de carte SD**

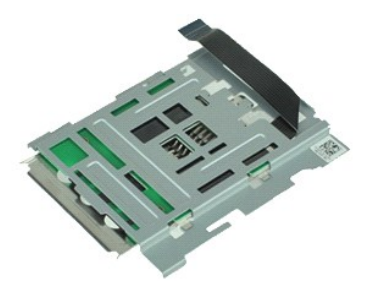

**REMARQUE :** vous devrez peut-être installer Adobe® Flash® Player depuis le site **Adobe.com** pour voir les illustrations ci-dessous.

- 1. Suivez les instructions de la section <u>[Avant d'intervenir à l'intérieur de votre ordinateur](file:///C:/data/systems/late6410/fr/SM/work.htm#before)</u>.<br>2. Retirez le <u>[capot ATG](file:///C:/data/systems/late6410/fr/SM/TD_ATG_Port_Cover.htm)</u> (applicable sur l'ordinateur E6410 ATG uniquement).<br>3. Retirez la <u>[batterie](file:///C:/data/systems/late6410/fr/SM/TD_Battery.htm).</u><br>4. Retirez la <u>carte </u>
- 
- 
- 
- 5. Retirez la carte <u>ExpressCard</u>.<br>6. Retirez le <u>[lecteur optique](file:///C:/data/systems/late6410/fr/SM/TD_Optical_Drive.htm)</u>.
- 
- 
- 7. Retirez le <u>[disque dur](file:///C:/data/systems/late6410/fr/SM/TD_Hard_Drive.htm).</u><br>8. Retirez le <u>[panneau d'accès](file:///C:/data/systems/late6410/fr/SM/TD_Access_Panel.htm)</u>.<br>9. Retirez le <u>[module GMG/ Flash Latitude ON™](file:///C:/data/systems/late6410/fr/SM/TD_Latitude_On.htm)</u>.<br>10. Retirez la <u>carte WWAN</u>.<br>11. Retirez la <u>carte WWAN</u>.
- 
- 12. Retirez la <u>[carte réseau sans fil](file:///C:/data/systems/late6410/fr/SM/TD_WLAN_Card.htm)</u>.<br>13. Retirez la <u>[pile bouton](file:///C:/data/systems/late6410/fr/SM/TD_Coin_Batt.htm)</u>.
- 
- 
- 14. Retirez le <u>[cache des voyants](file:///C:/data/systems/late6410/fr/SM/TD_LED_Cover.htm)</u>.<br>15. Retirez le <u>lecteur d'empreintes digitales</u>.<br>16. Retirez l'e<u>nsemble de l'écran.</u><br>17. Retirez le <u>[bâti de la carte ExpressCard](file:///C:/data/systems/late6410/fr/SM/TD_Card_Cage.htm)</u>.
- 19. Retirez la [carte système](file:///C:/data/systems/late6410/fr/SM/TD_System_Board.htm).
- 20. Débranchez le câble du lecteur de carte SD de la carte système.
- 21. Soulevez les deux crochets tout en tirant sur le lecteur de la carte à puce à droite de l'ordinateur.
- 22. Retirez le lecteur de carte à puce de l'ordinateur.

## **Réinstallation du lecteur de carte SD**

Pour réinstaller le lecteur de carte SD, suivez cette procédure dans l'ordre inverse.

### <span id="page-45-0"></span>**Carte SIM**

**Guide technique Dell™ Latitude™ E6410/E6410 ATG**

AVERTISSEMENT : avant toute intervention à l'intérieur de votre ordinateur, consultez les consignes de sécurité livrées avec celui-ci. Pour plus<br>d'informations sur les meilleures pratiques en matière de sécurité, voir la p

### **Retrait de la carte SIM**

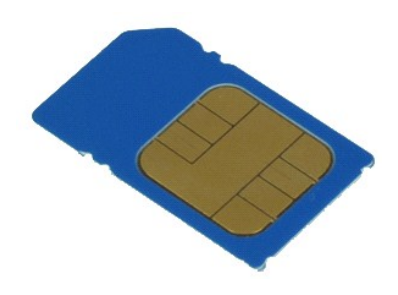

**REMARQUE :** vous devrez peut-être installer Adobe® Flash® Player depuis le site **Adobe.com** pour voir les illustrations ci-dessous.

- 1. Suivez les instructions de la section <u>[Avant d'intervenir à l'intérieur de votre ordinateur](file:///C:/data/systems/late6410/fr/SM/work.htm#before)</u>.<br>2. Retirez le <u>[capot ATG](file:///C:/data/systems/late6410/fr/SM/TD_ATG_Port_Cover.htm)</u> (applicable sur l'ordinateur E6410 ATG uniquement).<br>3. Retirez la <u>[batterie](file:///C:/data/systems/late6410/fr/SM/TD_Battery.htm)</u>.<br>4. Appuyez sur la car
- 
- 
- 5. Faites glisser la carte SIM hors de l'ordinateur.

### **Réinstallation de la carte SIM**

Pour réinstaller la carte SIM, suivez cette procédure dans l'ordre inverse.

### <span id="page-46-0"></span>**Carte à puce**

**Guide technique Dell™ Latitude™ E6410/E6410 ATG**

AVERTISSEMENT : avant toute intervention à l'intérieur de votre ordinateur, consultez les consignes de sécurité livrées avec celui-ci. Pour plus<br>d'informations sur les meilleures pratiques en matière de sécurité, voir la p

### **Retrait de la carte à puce**

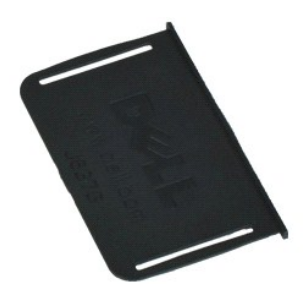

**REMARQUE :** vous devrez peut-être installer Adobe® Flash® Player depuis le site **Adobe.com** pour voir les illustrations ci-dessous.

- 1. Suivez les instructions de la section <u>[Avant d'intervenir à l'intérieur de votre ordinateur](file:///C:/data/systems/late6410/fr/SM/work.htm#before)</u>.<br>2. Retirez le cap<u>ot ATG</u> (applicable sur l'ordinateur E6410 ATG uniquement).<br>3. Retirez la carte à puce de l'ordinateu
- 
- 

# **Réinstallation de la carte à puce**

Pour réinstaller la carte à puce, suivez cette procédure dans l'ordre inverse.

# <span id="page-47-0"></span>**Carte système**

**Guide technique Dell™ Latitude™ E6410/E6410 ATG**

**AVERTISSEMENT : avant toute intervention à l'intérieur de votre ordinateur, consultez les consignes de sécurité livrées avec celui-ci. Pour plus**  d'informations sur les meilleures pratiques en matière de sécurité, voir la page d'accueil du site Regulatory Compliance (conformité à la<br>réglementation), à l'adresse www.dell.com/regulatory\_compliance.

### **Retrait de la carte système**

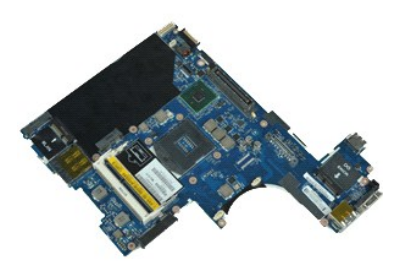

**REMARQUE :** vous devrez peut-être installer Adobe® Flash® Player depuis le site **Adobe.com** pour voir les illustrations ci-dessous.

- 1. Suivez les instructions de la section <u>[Avant d'intervenir à l'intérieur de votre ordinateur](file:///C:/data/systems/late6410/fr/SM/work.htm#before)</u>.<br>2. Retirez le <u>[capot ATG](file:///C:/data/systems/late6410/fr/SM/TD_ATG_Port_Cover.htm)</u> (applicable sur l'ordinateur E6410 ATG uniquement).
- 
- 3. Retirez la <u>[batterie](file:///C:/data/systems/late6410/fr/SM/TD_Battery.htm)</u>.<br>4. Retirez la <u>carte SIM</u>.
- 
- 5. Retirez la <u>carte SD</u>.<br>6. Retirez la carte <u>ExpressCard</u>.
- 7. Retirez la <u>[carte à puce](file:///C:/data/systems/late6410/fr/SM/TD_Smart_Card.htm)</u>.<br>8. Retirez les <u>[caches des charnières](file:///C:/data/systems/late6410/fr/SM/TD_Hinge_Covers.htm)</u>.
- 9. Retirez le <u>[panneau d'accès](file:///C:/data/systems/late6410/fr/SM/TD_Access_Panel.htm).</u><br>10. Retirez le <u>panneau d'accès</u>.<br>11. Retirez le <u>disque dur</u>.
- 10. Retirez le <u>[lecteur optique](file:///C:/data/systems/late6410/fr/SM/TD_Optical_Drive.htm)</u>.<br>11. Retirez le <u>[disque dur](file:///C:/data/systems/late6410/fr/SM/TD_Hard_Drive.htm)</u>.
- 
- 12. Retirez le <u>[cache des voyants](file:///C:/data/systems/late6410/fr/SM/TD_LED_Cover.htm)</u>.<br>13. Retirez le <u>clavier</u>.
- 
- 14. Retirez la <u>[pile bouton](file:///C:/data/systems/late6410/fr/SM/TD_Coin_Batt.htm)</u>.<br>15. Retirez la <u>[mémoire](file:///C:/data/systems/late6410/fr/SM/TD_Memory_Module.htm)</u>.<br>16. Retirez la <u>carte WWAN</u>.
- 
- 17. Retirez la <u>[carte réseau sans fil](file:///C:/data/systems/late6410/fr/SM/TD_WLAN_Card.htm)</u>.<br>18. Retirez le <u>[module GMG/ Flash Latitude ON™](file:///C:/data/systems/late6410/fr/SM/TD_Latitude_On.htm)</u>.
- 19. Retirez le <u>lecteur d'empreintes digitales</u>.<br>20. Retirez l'assemblage du <u>dissipateur de chaleur et du ventilateur du processeur</u>. 20. Retirez l'assemblage du dissipare<br>21. Retirez l'[assemblage de l'écran](file:///C:/data/systems/late6410/fr/SM/TD_Display_Assembly.htm).<br>22. Retirez le <u>repose-mains</u>.<br>23. Déconnectez le connecteur d'ali
- 
- 22. Retirez le <u>repose-mains</u>.<br>23. Déconnectez le connecteur d'alimentation de la carte système.

24. Déconnectez la carte à puce et les câbles IEEE 1394 de la carte système.

25. Retirez les vis qui fixent la carte système à l'ordinateur.

- 26. En commençant dans le coin arrière droit, séparez la carte système du connecteur de la carte d'E/S.<br>27. Soulevez le bord arrière de la carte système jusqu'à ce que tous les connecteurs du côté gauche so
- 27. Soulevez le bord arrière de la carte système jusqu'à ce que tous les connecteurs du côté gauche soient séparés et faites glisser la carte système vers l'arrière puis retirez-la de l'ordinateur.

# **Réinstallation de la carte système**

Pour réinstaller la carte système, suivez cette procédure dans l'ordre inverse.

### <span id="page-48-0"></span>**Carte WLAN**

**Guide technique Dell™ Latitude™ E6410/E6410 ATG**

AVERTISSEMENT : avant toute intervention à l'intérieur de votre ordinateur, consultez les consignes de sécurité livrées avec celui-ci. Pour plus<br>d'informations sur les meilleures pratiques en matière de sécurité, voir la p

### **Retrait de la carte WLAN**

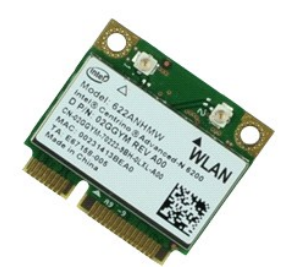

**REMARQUE :** vous devrez peut-être installer Adobe® Flash® Player depuis le site **Adobe.com** pour voir les illustrations ci-dessous.

- 
- 1. Suivez les instructions de la section <u>[Avant d'intervenir à l'intérieur de votre ordinateur](file:///C:/data/systems/late6410/fr/SM/work.htm#before)</u>.<br>2. Retirez le <u>[capot ATG](file:///C:/data/systems/late6410/fr/SM/TD_ATG_Port_Cover.htm)</u> (applicable sur l'ordinateur E6410 ATG uniquement).<br>3. Retirez le <u>[panneau d'accès](file:///C:/data/systems/late6410/fr/SM/TD_Access_Panel.htm)</u>.<br>4. Retirez le
- 
- 5. Débranchez les câbles d'antenne de la carte réseau sans fil.
- 6. Retirez la vis qui maintient la carte de réseau local sans fil (WLAN) à l'ordinateur.
- 7. Retirez la carte de réseau local sans fil de l'ordinateur.

### **Réinstallation de la carte de réseau local sans fil**

Pour réinstaller la carte WLAN, suivez cette procédure dans l'ordre inverse.

### <span id="page-49-0"></span>**Carte haut débit mobile**

**Guide technique Dell™ Latitude™ E6410/E6410 ATG**

AVERTISSEMENT : avant toute intervention à l'intérieur de votre ordinateur, consultez les consignes de sécurité livrées avec celui-ci. Pour plus<br>d'informations sur les meilleures pratiques en matière de sécurité, voir la p

### **Retrait de la carte WWAN**

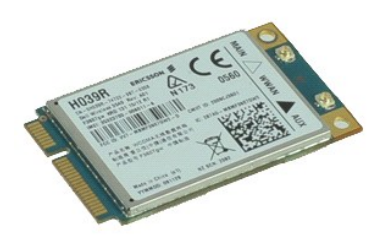

**REMARQUE :** vous devrez peut-être installer Adobe® Flash® Player depuis le site **Adobe.com** pour voir les illustrations ci-dessous.

- 
- 1. Suivez les instructions de la section <u>[Avant d'intervenir à l'intérieur de votre ordinateur](file:///C:/data/systems/late6410/fr/SM/work.htm#before)</u>.<br>2. Retirez le <u>[capot ATG](file:///C:/data/systems/late6410/fr/SM/TD_ATG_Port_Cover.htm)</u> (applicable sur l'ordinateur E6410 ATG uniquement).<br>3. Retirez la <u>patterie</u>.<br>4. Retirez le <u>pannea</u>
- 
- 
- 6. Déposez la vis de fixation de la carte WWAN sur l'ordinateur.
- 7. Retirez la carte haut débit mobile de l'ordinateur.

### **Réinstallation de la carte WWAN**

Pour réinstaller la carte WWAN, suivez cette procédure dans l'ordre inverse.

#### <span id="page-50-0"></span>**Intervention sur votre ordinateur Guide technique Dell™ Latitude™ E6410/E6410 ATG**

- [Avant intervention à l'intérieur de votre ordinateur](#page-50-1)
- [Outils recommandés](#page-50-2)
- [Éteindre votre ordinateur](#page-50-3)
- [Après intervention à l'intérieur de votre ordinateur](#page-51-0)
- 

### <span id="page-50-1"></span>**Avant intervention à l'intérieur de votre ordinateur**

Respectez les consignes de sécurité suivantes pour vous aider à protéger votre ordinateur de dommages éventuels et pour garantir votre sécurité personnelle. Sauf indication contraire, chaque procédure décrite dans ce document suppose que les conditions suivantes sont remplies :

- Assurez-vous d'avoir effectué toutes les étapes spécifiées dans cette section[.](file:///C:/data/systems/late6410/fr/SM/work.htm)
- l Vous avez pris connaissance des informations de sécurité fournies avec votre ordinateur. l Pour remplacer un composant ou l'installer, s'il est acheté séparément, effectuez la procédure de retrait en sens inverse.
- AVERTISSEMENT : avant d'intervenir à l'intérieur de votre ordinateur, lisez les informations de sécurité fournies avec votre ordinateur. Pour plus<br>d'informations sur les meilleures pratiques en matière de sécurité, voir la **réglementation), à l'adresse www.dell.com/regulatory\_compliance.**
- PRECAUTION : la plupart des réparations ne peuvent être effectuées que par un technicien de service agréé. Vous devez uniquement procéder<br>aux dépannages et réparations simples autorisés dans la documentation du produit, ou **téléphonique. Les dommages causés par des interventions de maintenance non autorisées par Dell ne sont pas couverts par votre garantie. Consultez et respectez les consignes de sécurité fournies avec votre produit.**
- **PRÉCAUTION : pour éviter une décharge électrostatique, mettez-vous à la terre à l'aide d'un bracelet antistatique ou en touchant régulièrement une surface métallique non peinte, par exemple un connecteur situé sur l'arrière de l'ordinateur.**
- PRECAUTION : manipulez les composants et les cartes avec précaution. Ne touchez pas les composants ni les contacts d'une carte. Tenez une<br>carte par les bords ou par la languette de fixation métallique. Tenez un composant,
- **PRÉCAUTION : pour débrancher un câble, tirez sur le connecteur ou la languette d'extraction, et non pas sur le câble lui-même. Certains câbles**  sont munis de connecteurs à languettes verrouillables ; si vous déconnectez ce type de câble, appuyez sur les languettes de verrouillage vers<br>l'intérieur avant de déconnecter le câble. Quand vous séparez les connecteurs en **de broches de connecteur. De même, lorsque vous connectez un câble, assurez-vous que les deux connecteurs sont bien orientés et alignés.**
- **REMARQUE :** la couleur de votre ordinateur et de certains composants peut différer de celles représentées ici.

Pour éviter tout dommage à votre ordinateur, suivez les étapes suivantes avant de commencer à intervenir à l'intérieur de l'ordinateur.

- Assurez-vous que la surface de travail est plane et propre afin d'éviter de rayer le capot de l'ordinateur.
- 2. Éteignez votre ordinateur (voir [Extinction de votre ordinateur](#page-50-3)).
- 3. Si l'ordinateur est connecté à une station d'accueil (amarré), déconnectez-le.

**PRÉCAUTION : pour débrancher un câble réseau, déconnectez-le d'abord de l'ordinateur, puis du périphérique réseau.**

- 4. Débranchez tous les câbles réseau de l'ordinateur.
- 5. Débranchez l'ordinateur et tous les périphériques connectés de leurs prises secteur. 6. Le cas échéant, déconnectez tous les adaptateurs de l'ordinateur.
- 7. Fermez l'écran, retournez l'ordinateur et placez-le sur une surface plane.
- 

**PRÉCAUTION : pour éviter d'endommager la carte système, vous devez déposer la batterie principale avant de dépanner l'ordinateur.**

- 8. Retirez la <u>[batterie](file:///C:/data/systems/late6410/fr/SM/TD_Battery.htm)</u> principale.<br>9. Remettez l'ordinateur à l'endroit.
- 10. Ouvrez l'écran.
- 11. Appuyez sur le bouton d'alimentation pour mettre la carte système à la terre.

**PRÉCAUTION : pour éviter tout choc électrique, débranchez toujours la prise secteur de votre ordinateur avant d'ouvrir l'écran.**

- **PRÉCAUTION : avant de toucher quoi ce soit à l'intérieur de l'ordinateur, mettez-vous à la terre en touchant une partie métallique non peinte du châssis, par exemple l'arrière de l'ordinateur. Répétez cette opération régulièrement pendant votre intervention pour dissiper toute électricité statique qui pourrait endommager les composants.**
- 12. Retirez toute carte [ExpressCard ou carte à puce](file:///C:/data/systems/late6410/fr/SM/TD_Express_Card.htm) de leurs emplacements appropriés.
- Retirez le [disque dur](file:///C:/data/systems/late6410/fr/SM/TD_Hard_Drive.htm)

### <span id="page-50-2"></span>**Outils recommandés**

Les procédures mentionnées dans ce document pourraient nécessiter les outils suivants :

- l un petit tournevis plat l un tournevis Phillips n°0
- un tournevis Phillips n°1
- l une petite pointe en plastique

# <span id="page-50-3"></span>**Éteindre votre ordinateur**

- **PRÉCAUTION : pour éviter de perdre des données, enregistrez et fermez tous les fichiers ouverts, puis quittez tous les programmes en cours d'exécution avant d'éteindre l'ordinateur.**
- 1. Arrêt du système d'exploitation :
	- l **Sous Windows 7® :**

Cliquez sur **Démarrer D** puis sur **Arrêter**.

l **Sous Windows Vista® :**

Cliquez sur **Démarrer <sup>(D</sup>)**, puis sur la flèche située dans le coin inférieur droit du menu Démarrer (voir l'illustration ci-dessous) et sur Arrêter.

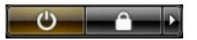

l **Sous Windows® XP :** 

Cliquez sur **Démarrer**® **Arrêter l'ordinateur**® **Arrêter**.

L'ordinateur s'éteint après l'arrêt du système d'exploitation.

2. Vérifiez que l'ordinateur et tous les périphériques connectés sont éteints. Si l'ordinateur et les périphériques connectés ne s'éteignent pas automatiquement lorsque vous arrêtez le système d'exploitation, maintenez le bouton d'alimentation enfoncé pendant environ 4 secondes.

### <span id="page-51-0"></span>**Après intervention à l'intérieur de votre ordinateur**

Après toute procédure de réinstallation, reconnectez tout périphérique, carte et câble avant d'allumer l'ordinateur.

- **PRÉCAUTION : pour éviter d'endommager l'ordinateur, n'utilisez que la batterie conçue pour cet ordinateur Dell spécifique. N'utilisez pas une batterie destinée à un autre modèle Dell.**
- 1. Branchez les périphériques externes, comme un réplicateur de port, une extension de batterie ou une station d'accueil, puis reposez les cartes
- éventuelles, par exemple ExpressCard. 2. Branchez les câbles téléphoniques ou de réseau à l'ordinateur.

**PRÉCAUTION : pour connecter un câble réseau, branchez-le d'abord sur le périphérique réseau, puis sur l'ordinateur.**

- 
- 3. Réinstallez la <u>[batterie](file:///C:/data/systems/late6410/fr/SM/TD_Battery.htm)</u>.<br>4. Branchez l'ordinateur et tous les périphériques connectés à leurs prises secteur.
- 5. Allumez l'ordinateur.

[Retour à la page Contenu](file:///C:/data/systems/late6410/fr/SM/index.htm)